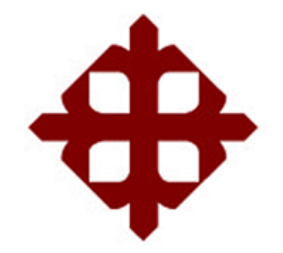

# **DE SANTIAGO DE GUAYAQUIL**

FACULTAD DE EDUCACIÓN TÉCNICA PARA EL DESARROLLO CARRERA DE INGENIERÍA EN TELECOMUNICACIONES

TEMA:

**Evaluación del tráfico de red ante los episodios de saturación a nivel nacional**

AUTOR:

Rodríguez Sánchez, Walter Andrés

Trabajo de Titulación previo a la obtención del título de **INGENIERO EN TELECOMUNICACIONES**

> TUTOR: M. Sc. Suarez Murillo, Efraín Oswaldo

> > Guayaquil - Ecuador 2020

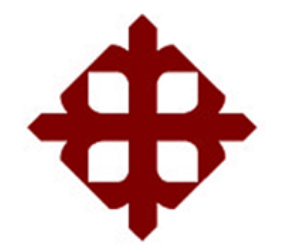

# **DE SANTIAGO DE GUAYAQUIL**

FACULTAD DE EDUCACIÓN TÉCNICA PARA EL DESARROLLO CARRERA DE INGENIERÍA EN TELECOMUNICACIONES

## **CERTIFICACIÓN**

Certificamos que el presente trabajo fue realizado en su totalidad por el Sr. **Rodríguez Sánchez, Walter Andrés** como requerimiento para la obtención del título de **INGENIERO EN TELECOMUNICACIONES**.

TUTOR \_\_\_\_\_\_\_\_\_\_\_\_\_\_\_\_\_\_\_\_\_\_\_\_

M. Sc. Suarez Murillo, Efrain Oswaldo

DIRECTOR DE CARRERA

 $\overline{1}$ 

M. Sc. Heras Sánchez, Miguel Armando

Guayaquil, 15 de septiembre del año 2020

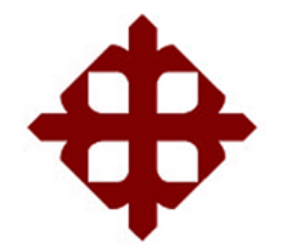

# **DE SANTIAGO DE GUAYAQUIL**

FACULTAD DE EDUCACIÓN TÉCNICA PARA EL DESARROLLO CARRERA DE INGENIERÍA EN TELECOMUNICACIONES

## **DECLARACIÓN DE RESPONSABILIDAD**

Yo, **Rodríguez Sánchez, Walter Andrés**

## **DECLARÓ QUE:**

El trabajo de titulación **Evaluación del tráfico de red ante los episodios de saturación a nivel nacional,** previo a la obtención del Título de **Ingeniero en Telecomunicaciones**, ha sido desarrollado respetando derechos intelectuales de terceros conforme las citas que constan en el documento, cuyas fuentes se incorporan en las referencias o bibliografías. Consecuentemente este trabajo es de mi total autoría.

En virtud de esta declaración, me responsabilizo del contenido, veracidad y alcance del Trabajo de Titulación referido.

Guayaquil, 15 de septiembre del año 2020

EL AUTOR

Walter Rodnigues

RODRÍGUEZ SÁNCHEZ, WALTER ANDRÉS

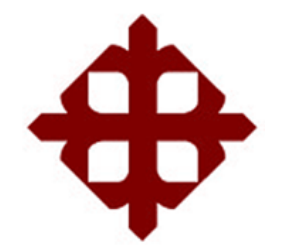

# **DE SANTIAGO DE GUAYAQUIL**

# FACULTAD DE EDUCACIÓN TÉCNICA PARA EL DESARROLLO CARRERA DE INGENIERÍA EN TELECOMUNICACIONES

## **AUTORIZACIÓN**

## Yo, **Rodríguez Sánchez, Walter Andrés**

Autorizó a la Universidad Católica de Santiago de Guayaquil, la publicación, en la biblioteca de la institución del Trabajo de Titulación: **Evaluación del tráfico de red ante los episodios de saturación a nivel nacional**, cuyo contenido, ideas y criterios son de mi exclusiva responsabilidad y total autoría.

Guayaquil, 15 de septiembre del año 2020

EL AUTOR

Walter Rodniguez

RODRÍGUEZ SÁNCHEZ, WALTER ANDRÉS

### **REPORTE DE URKUND**

# **UrkUND**

#### **Document Information**

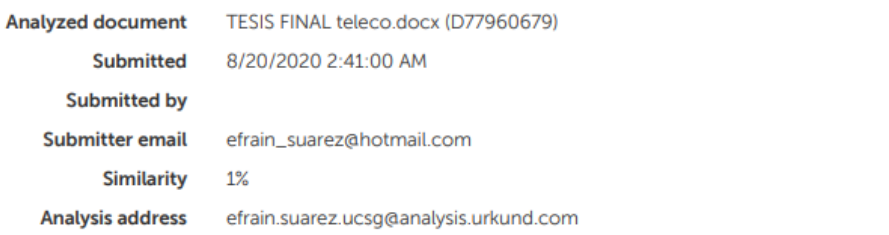

#### Sources included in the report

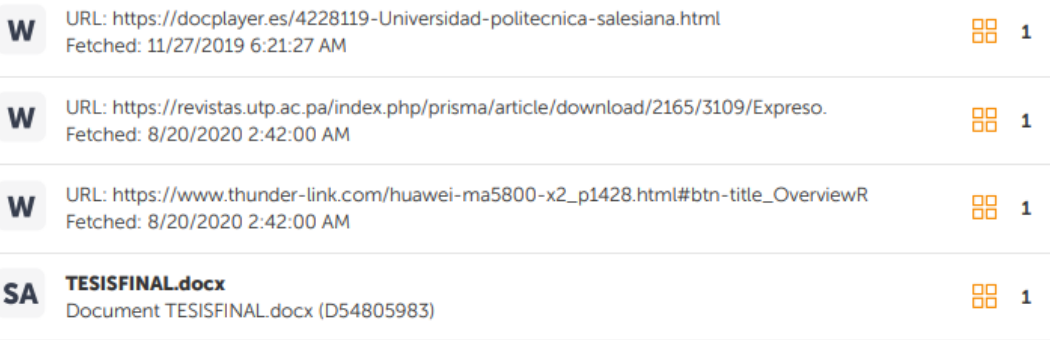

### **DEDICATORIA**

Dedico el trabajo a Dios quien me guio por el camino del bien, me dio fuerzas para seguir adelante y no rendirme ante ninguna situación.

A mis padres quienes mi brindaron su amor, apoyo y consejos durante mi etapa académica.

A mis maestros quienes me instruyeron durante los trabajos y proyectos realizados durante mi vida estudiantil, el cual hoy en día me sirve como base para culminar mi proyecto de tesis.

## EL AUTOR

## RODRÍGUEZ SÁNCHEZ, WALTER ANDRÉS

### **AGRADECIMIENTO**

Agradezco a Dios por sobre todas las cosas, a mi familia por el amor que me brindan y los momentos compartidos, a los maestros por sus enseñanzas, consejos, guía durante mi etapa académica y formación personal.

Agradezco a mi tutor, el Ingeniero Efraín Suarez quien fue revisando y me brindo ideas para el desarrollo del trabajo para la obtención del título profesional.

## EL AUTOR

## RODRÍGUEZ SÁNCHEZ, WALTER ANDRÉS

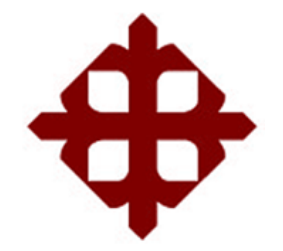

# **DE SANTIAGO DE GUAYAQUIL**

FACULTAD DE EDUCACIÓN TÉCNICA PARA EL DESARROLLO CARRERA DE INGENIERÍA EN TELECOMUNICACIONES

## **TRIBUNAL DE SUSTENTACIÓN**

f. \_\_\_\_\_\_\_\_\_\_\_\_\_\_\_\_\_\_\_\_\_\_\_\_\_\_\_\_\_

**M. Sc. ROMERO PAZ, MANUEL DE JESUS**

DECANO

 $f.$   $\sqrt{2}$ 

**M. Sc. PALACIOS MELÉNDEZ, EDWIN FERNANDO**

COORDINADOR DEL ÁREA

intido f.  $\mu$   $\mu$   $\rightarrow$   $\mu$  $\rightarrow$   $\mu$ 

**M. Sc. BASTIDAS CABRERA, TOMÁS GASPAR OPONENTE** 

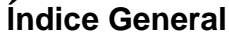

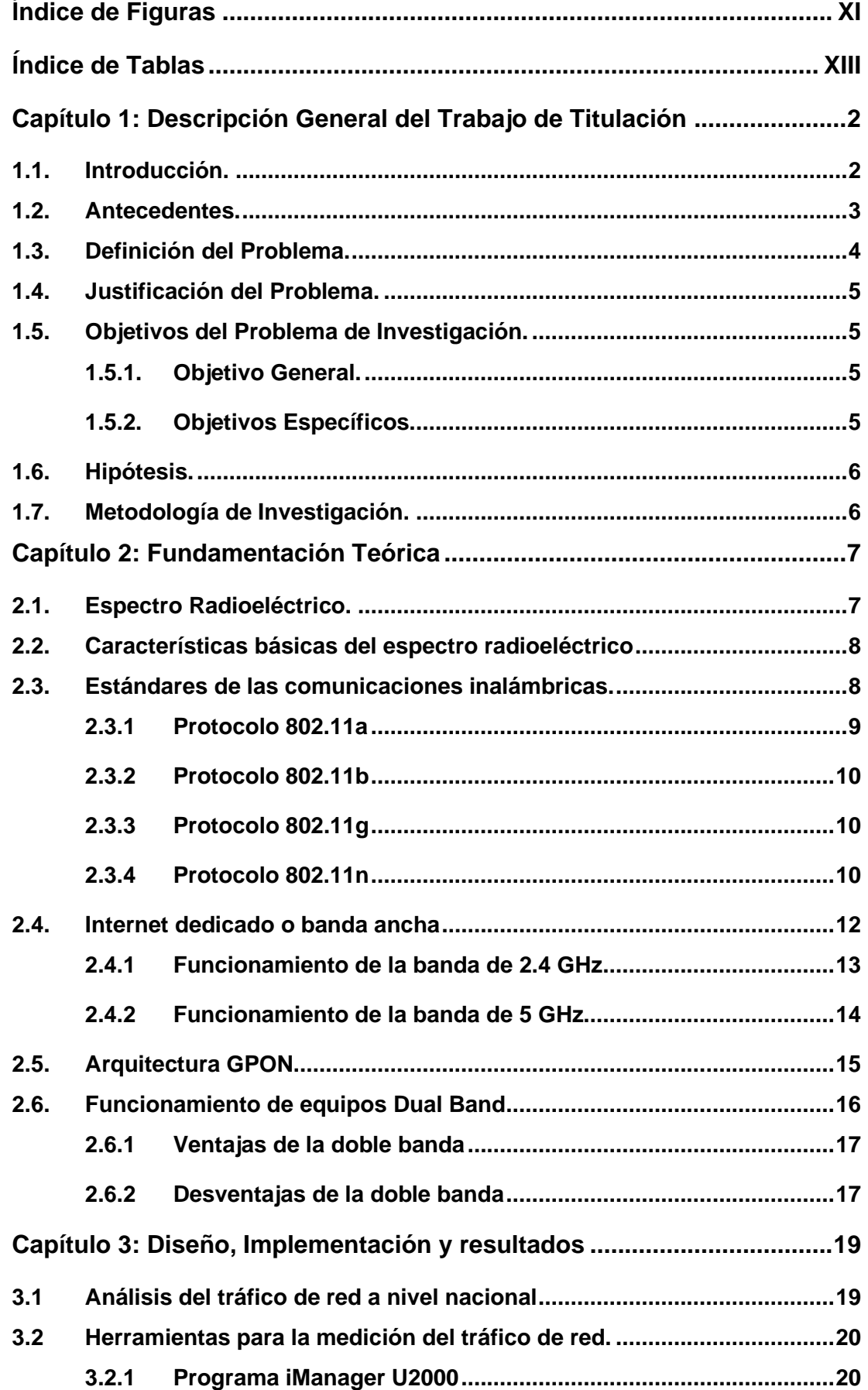

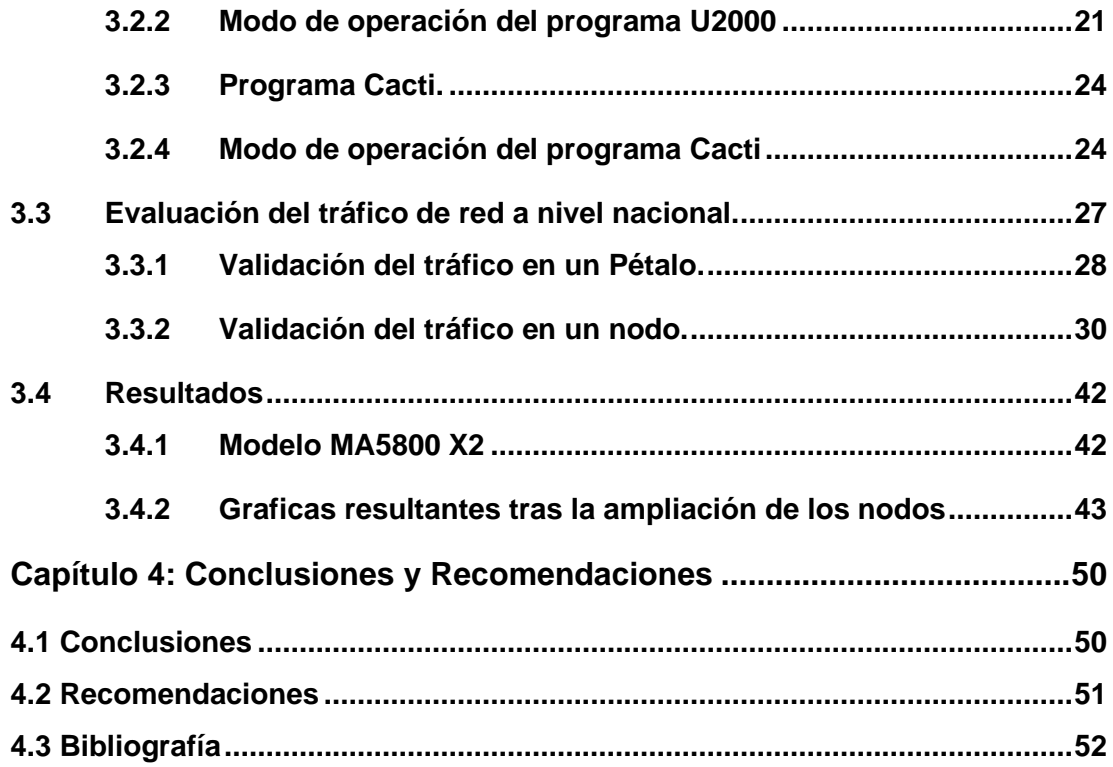

# **Índice de Figuras**

# <span id="page-10-0"></span>**Capítulo 2**

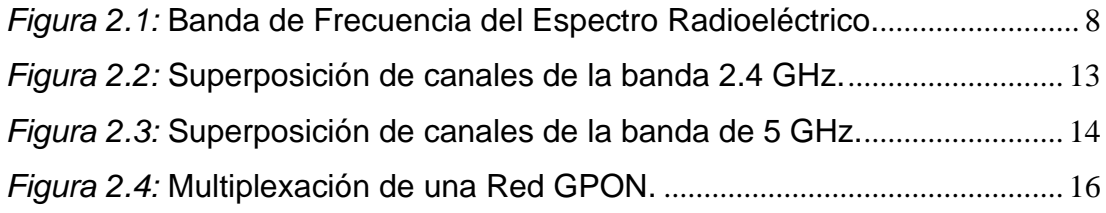

# **Capítulo 3**

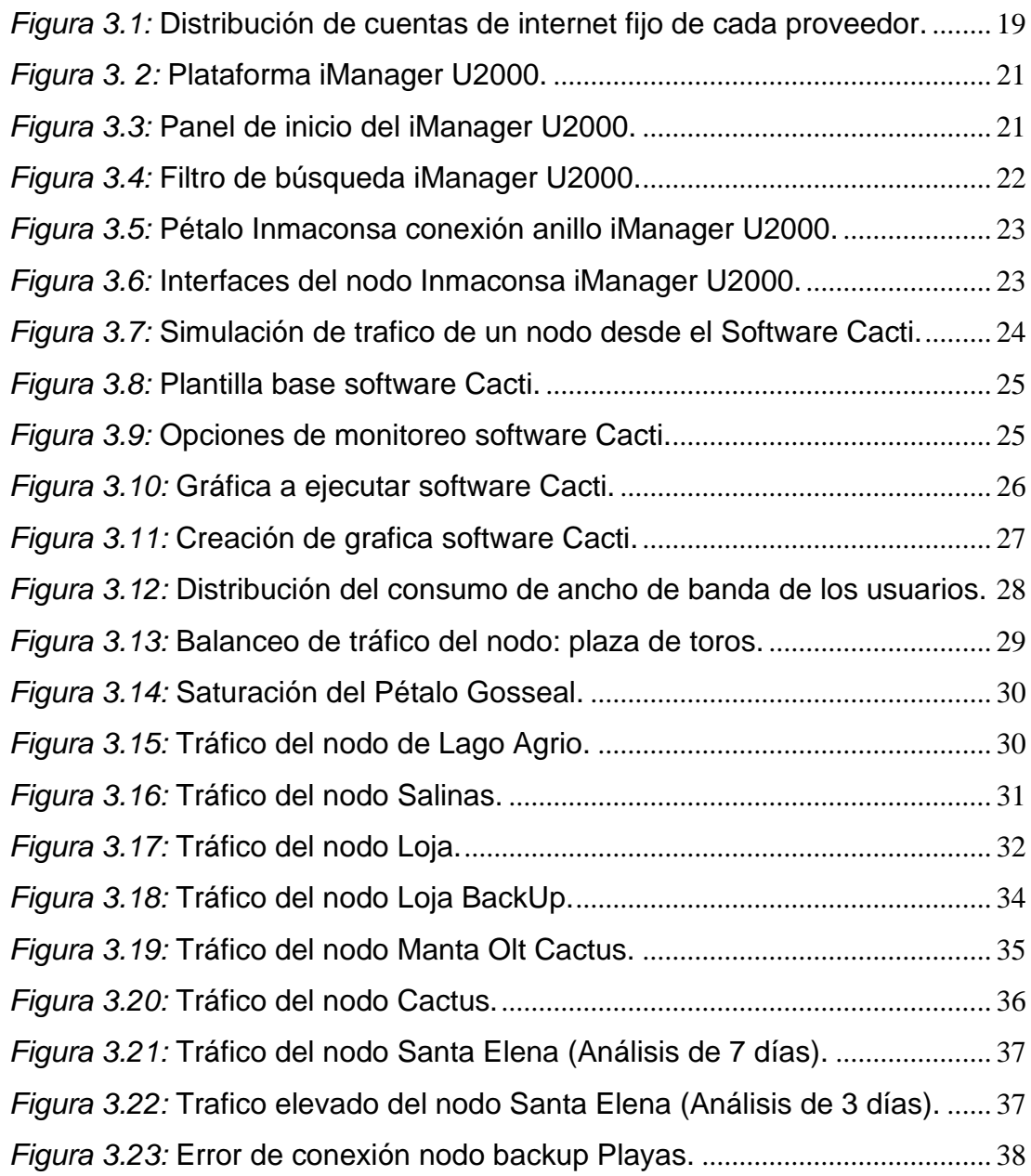

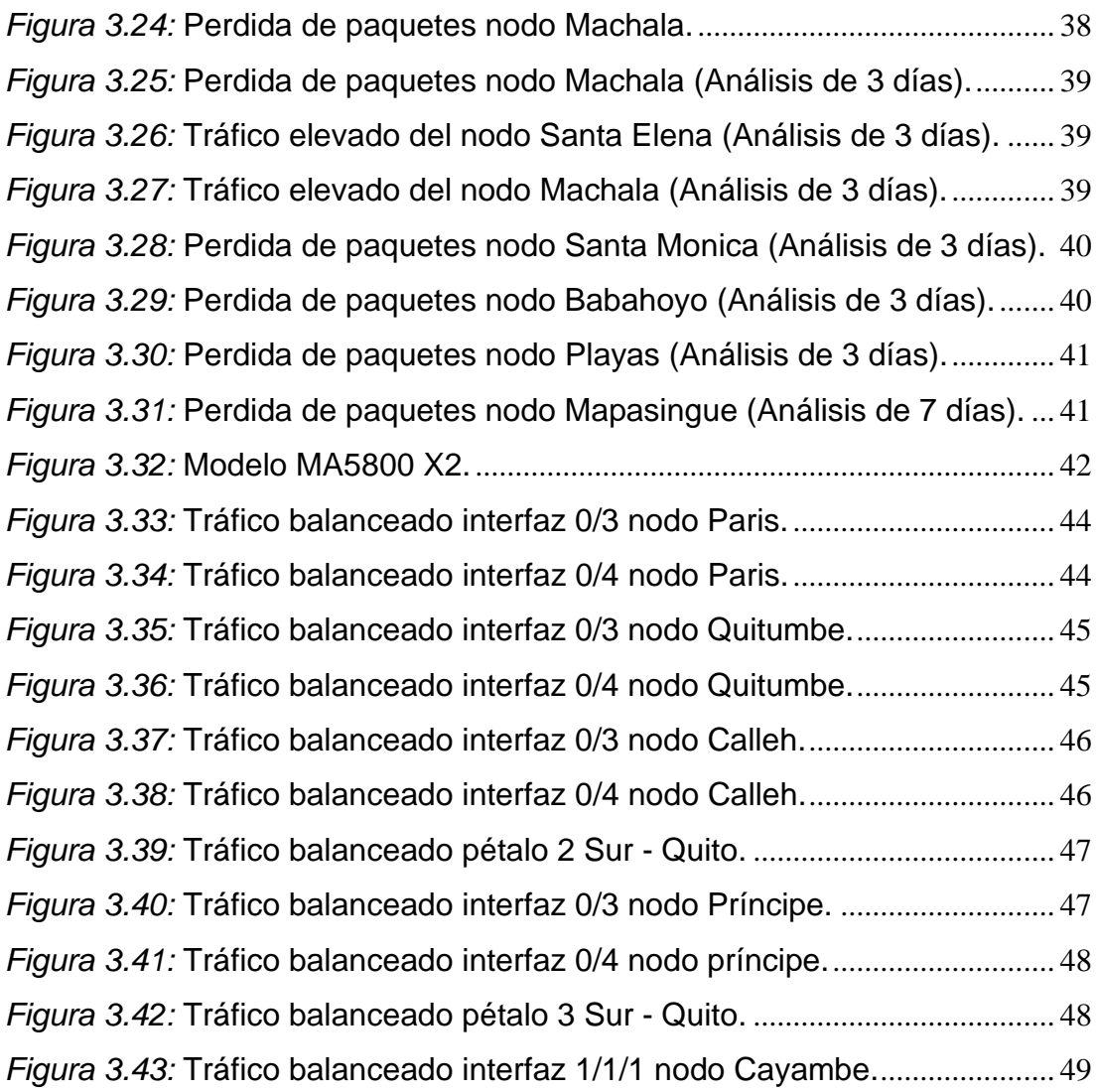

# **Índice de Tablas**

# <span id="page-12-0"></span>**Capítulo 2**

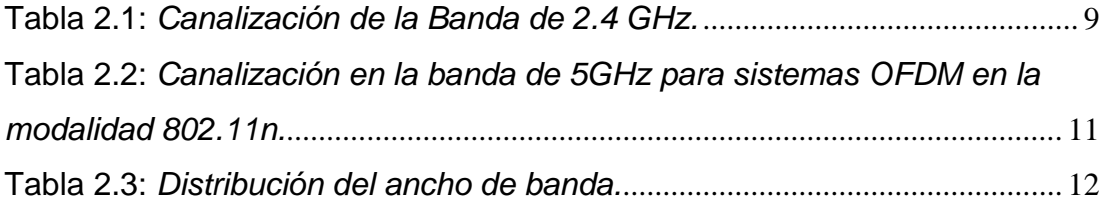

# **Capítulo 3**

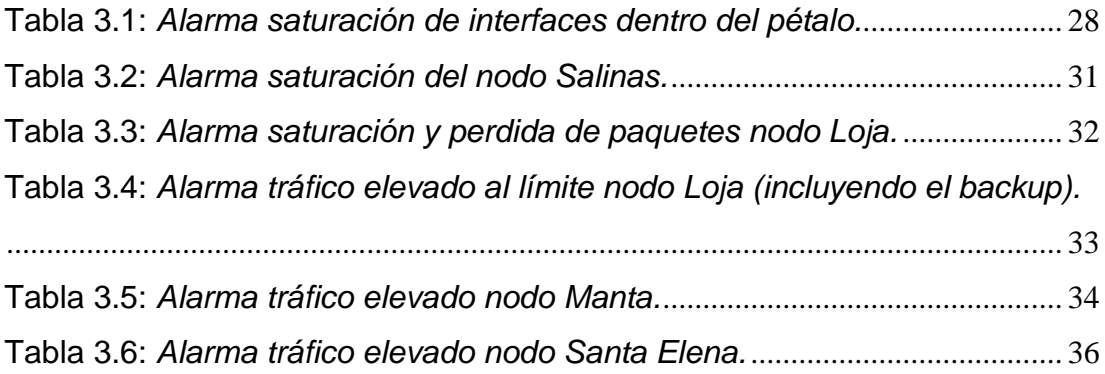

#### **Resumen**

En la actualidad existe una alta demanda con respecto al servicio de internet por lo que los proveedores día a día buscan alternativas para satisfacer las demandas de los clientes. Es necesario realizar un análisis semanal del tráfico que lleva cada sector para poder buscar soluciones que optimice la saturación que se presenta en cada OLT. Varias de las opciones que han tomado los ISP es actualizar el modelo de equipos ONTs y a su vez aumentar el ancho de banda de los usuarios, pero mientras transcurre el tiempo esta opción no es suficiente dado que las aplicaciones se van actualizando y requiriendo más del mismo. A consecuencia de la pandemia del COVID-19, las empresas sufrieron un colapso con sus servicios ya que no estaban preparados sus enlaces para la alta demanda que iba a requerir por motivos de las actividades laborales que pasaron a realizarse desde casa; con esto elevando el consumo de internet al límite de la capacidad establecida por cada sector e interrumpiendo el trabajo o estudio virtual de cada usuario. La evaluación de este trabajo tiene como finalidad brindarles a las empresas de internet una alternativa de como optimizar de mejor manera sus recursos para analizar el consumo de los usuarios utilizando el programa Cacti en conjunto a cualquier herramienta que provea los principales servidores tecnológicos a nivel mundial y así tener un análisis más profundo respecto a lo sucedido.

# **Palabras claves: OLT, ONT, ONU, SATURACIÓN, ANCHO DE BANDA, TRAFICO**

#### **ABSTRACT**

At present, there is a high demand for internet service, so providers look for alternatives every day to satisfy customer demands. It is necessary to carry out a weekly analysis of the traffic carried by each sector to find solutions that optimize the saturation that occurs in each OLT. Several of the options that the ISPs have taken are to update the model of ONTs equipment and in turn increase the bandwidth of the users, but as time passes this option is not enough given that the applications are updated and requiring more of it. As a result of the COVID-19 pandemic, companies suffered a collapse with their services as their links were not prepared for the high demand that was going to be required due to work activities that began to be carried out from home; with this raising the consumption of internet to the limit of the capacity established by each sector and interrupting the work or virtual study of each user. The purpose of the evaluation of this work is to provide internet companies with an alternative on how to better optimize their resources to analyze user consumption using the Cacti program in conjunction with any tool that provides the main technological servers worldwide and thus has a deeper analysis of what happened.

#### **Keywords: OLT, ONT, ONU, OVERLOAD, BANDWIDTH, TRAFFIC**

#### **Capítulo 1: Descripción General del Trabajo de Titulación**

#### <span id="page-15-1"></span><span id="page-15-0"></span>**1.1. Introducción.**

En el área de las telecomunicaciones se ha visto un aumento significativo durante la última década, de esta forma se han desarrollado nuevas maneras de enviar la información a los destinatarios. Los proveedores de internet están en busca de nuevos procesos y alternativas para brindar a sus usuarios una mejor calidad de servicio, por lo que las soluciones de tráfico de Internet deben implementarse, ya que frecuentemente se congestiona y de esta manera evitar colapsos en la red.

Incluso si el servicio de Internet es estable, la velocidad de carga y descarga en casa puede verse afectada. Los ISP (Internet Service Provider) monitorean continuamente su infraestructura para planificar el funcionamiento adecuado de la red durante los tiempos de mayor consumo del servicio.

En la actualidad la saturación en los hogares se produce por el alto tráfico que ocasiona la red del usuario o por la saturación del espectro ya que la mayoría de los equipos inalámbricos se manejan con bandas de frecuencia de 2.4 GHz. Para la solución de estos problemas las empresas deberían implementar equipos de doble banda o mejorar la capacidad de los nodos para en momentos de tráfico elevado no se congestione la red.

En el presente trabajo vamos a evaluar como afectó a los proveedores de internet tras lo sucesos del COVID-19, como se manejó cada uno de los ISP al momento de decretarse el teletrabajo al igual que las clases en línea, los factores que produjeron el colapso y las soluciones que se llevó a cabo para reducir favorablemente el consumo de red.

#### <span id="page-16-0"></span>**1.2. Antecedentes.**

En la antigüedad las empresas de internet trabajan en conjunto a un departamento encargado para el monitoreo de sus redes, pero a diferencia de la actualidad no se tenían herramientas o programas que nos faciliten verificar los tráficos que llevan cada nodo por lo que se implementaban pequeños respaldos para que en momentos de saturación se cambia al enlace de respaldo para así evitar que el cliente no pierda conexión con el servicio.

A principios del siglo XX con el avance de la tecnología se fue implementando lo que se conoce hoy en día como la Fibra Óptica, la cual nos permite mayor velocidad de transmisión de datos, también se fueron creando software de monitoreos para llevar un análisis constante de la red. Estas evaluaciones de tráfico se lo realizan con el fin de determinar el consumo que lleva cada sector para evitar colapsos o saturaciones a futuro aplicando alternativas como balancear la red o cambiar de ruta.

Mediante investigaciones se encuentra trabajos relacionados al tema como evaluación de métodos de optimización de tráfico en la red y desarrollo de escenarios en redes de distribución de contenidos en la Universidad Politécnica de Madrid (Révolo Starke, 2015), Implementación de un sistema de monitoreo de redes utilizando herramientas Open Source (Velasco Briones & Cagua Ordoñez, 2017) realizado en la Universidad Politécnica Salesiana y el Diseño de una herramienta de monitoreo y control de servidores utilizando como eje principal Cacti. aplicado a una PYME mediana implementado en la Universidad Cooperativa de Colombia (Garcia & Roa, 2019)

#### <span id="page-17-0"></span>**1.3. Definición del Problema.**

Ante la situación que se ha suscitado a nivel mundial por la pandemia del COVID‑19, la sociedad ha tenido que regirse bajo estrictos controles de bioseguridad con el fin de proteger la salud de sus familiares. Esta emergencia sanitaria, nos ha llevado tomar estilos de vida distintos a los que habitualmente solíamos hacer.

Tras el confinamiento de la población para frenar la pandemia COVID-19, se produce un aumento del 60% en el tráfico de internet en los países desarrollados, más de 1.300 millones de habitantes trabajan cada vez más desde casa y consumen más contenidos digitales. Así lo indica un estudio publicado por la Organización para la Cooperación y el Desarrollo Económico (OCDE), que indica que a pesar del aumento "sin precedentes", las redes están apoyando la demanda y emite algunas recomendaciones para evitar su colapso. La OCDE indica que algunas empresas de contenido como Netflix, Akamai y YouTube, han acordado reducir la calidad de transmisión en horas pico en Europa para no saturar la red y que otros han cambiado la configuración predeterminada desde alta definición hasta definición estándar en todo el mundo. (Expreso, 2020)

En medida a la situación que se tiene al nivel del país, se escogió el método del teletrabajo para que las empresas no paren de producir, debido a esto se elevó el tráfico de red a nivel nacional produciendo una gran congestión. Con esto, nos lleva a tomar costumbres o hábitos que realizábamos desde la comodidad de nuestros puestos de trabajo u oficina, como ahora conectarnos remotamente por medio de una red interna o VPN (Virtual Private Network).

En las oficinas, una gran parte de la transmisión de datos o el intercambio de archivos se realiza a través de la intranet, si llegamos al escenario de que todos tenemos que teletrabajar, estas solicitudes cambiarían, gran parte de la información que normalmente navegamos a

4

través de una red privada tendrá que viajar por Internet, por lo que no sabemos qué nivel de saturación tendrán las redes.

### <span id="page-18-0"></span>**1.4. Justificación del Problema.**

La presente investigación se centra en estudiar y evaluar el tráfico producido en la red cuando se tiene altos picos de saturación ya que debido a la situación actual se tomó el método del teletrabajo para que las empresas puedan continuar con sus labores de manera digital a través de VPN's (Virtual Private Networks).

Los ISP (Internet Service Provider) mantienen a nivel nacional cierta capacidad de nodo tras haber evaluado el flujo de datos en cada sector, pero por el golpe que dio la pandemia esto se vio afectado fuertemente produciendo una congestión total de la red.

Este trabajo permite mostrar la saturación que se está dando a nivel nacional y cómo lo usuarios se fueron acoplando a la misma para poder continuar con sus labores cotidianas desde el hogar como también mostrar las alternativas para evitar el colapso total de la red.

### <span id="page-18-1"></span>**1.5. Objetivos del Problema de Investigación.**

### <span id="page-18-2"></span>**1.5.1. Objetivo General.**

Analizar la transmisión de datos a nivel de los nodos para así escoger simultáneamente la ruta de cada sector para evitar el colapso de la red y a la vez optimizar los recursos dentro del OLT (Optical Line Terminal).

### <span id="page-18-3"></span>**1.5.2. Objetivos Específicos.**

- Evaluar el consumo de datos de cada usuario.
- Implementar equipos de dobles bandas para reducir la saturación en la red.
- Proponer un estudio de la capacidad de datos que puede absorber cada nodo para evitar la saturación.
- Analizar el comportamiento de la subred para establecer un control de flujos sobre los usuarios negando la transmisión de nuevos datos.

### <span id="page-19-0"></span>**1.6. Hipótesis.**

- Si cambiamos la frecuencia dentro de los equipos routers o utilizamos equipos de dual band reducimos la saturación de la red.
- Incrementar la capacidad de los nodos establecidos a nivel nacional para lograr reducir el tráfico general logrando una mayor fluidez de datos.
- Las recomendaciones e instrucciones brindadas por los proveedores de internet, lograría reducir el consumo de datos en horas pico donde se verifica que hay un mayor consumo en la red.

## <span id="page-19-1"></span>**1.7. Metodología de Investigación.**

El análisis que se aplicara en este documento es de forma descriptiva por lo que se estudiara los diferentes temas de saturación que se presentó a nivel nacional al igual que sus posibles soluciones ante este evento que se ha suscitado.

Se implemento el método analítico en donde se realizó una investigación sobre el porqué existen los problemas de saturación y como poder evitarlos para un mejor manejo de la red como también las limitaciones que tienen cada nodo.

#### **Capítulo 2: Fundamentación Teórica**

#### <span id="page-20-1"></span><span id="page-20-0"></span>**2.1. Espectro Radioeléctrico.**

Las ondas radioeléctricas o también conocidas como espectro radioeléctrico son frecuencias que se centran en bandas debajo de los 3000 GHz, las mismas que se extienden a través del espacio sin orientación alguna y se localizan en los distintos sistemas de radiocomunicaciones.

En otras palabras, las ondas radioeléctricas es una estructura interna que permite enlazar el trabajo industrial, corporativo en el área de las telecomunicaciones, radiodifusión y televisión. Estos servicios públicos, proveen gran importancia en el entorno económico, especialmente en el crecimiento del mercado de servicios, como también en el incremento de las fuentes de trabajo. En comunicaciones por radio frecuencia se generan señales codificadas por lo cual requieren de un rango mínimo de frecuencias para la propagación total de la señal hasta el receptor.

La disponibilidad del espectro en un rango especifico se solicita calcular el uso del espectro por lo que se toma en cuenta el área de servicio (espectro ocupado) y el área de interferencia conocido como espectro denegado. El espectro ocupado es el número de unidades de espectro requerido para un sistema de comunicación radioeléctrica entre varias estaciones que operan dentro de un mismo sistema de cobertura correspondiendo al resultado del volumen de cobertura, como el tiempo total dentro de una hora pico al igual que el ancho de banda consumido; en cambio el espectro denegado representa el número de unidades restringidas a otros clientes como consecuencia al funcionamiento del sistema de radiocomunicaciones.

El cálculo de un espectro denegado se debe tomar en cuenta los efectos que ocasionan las interferencias conocidas como intermodulación o el canal saturado en el momento de la navegación. De esta manera obtenemos un valor específico para el uso del espectro que representa a la cantidad de espacio que se utiliza en toda la zona generada.

7

#### <span id="page-21-0"></span>**2.2. Características básicas del espectro radioeléctrico**

Las ondas radioeléctricas se componen de un rango del espectro electromagnético que se encuentran fijas desde 3.000 Hz a 3.000 GHz, en la cual estas ondas se originan a través de dispositivos conocidos como antena transmisora y antena receptora.

El rango del espectro radioeléctrico, atendiendo las características de propagación, se dividen tanto en bandas como sub-bandas de frecuencias como se verifica en la tabla a continuación:

| Número<br>de la<br>banda | <b>Simbolos</b><br>(en inglés) | Gama de frecuencias<br>(excluido el límite inferior,<br>pero incluido el superior) | Subdivisión métrica<br>correspondiente | <b>Abreviaturas</b><br>métricas para<br>las bandas |
|--------------------------|--------------------------------|------------------------------------------------------------------------------------|----------------------------------------|----------------------------------------------------|
| 4                        | VLF                            | 3a30kHz                                                                            | Ondas miriamétricas                    | <b>B.Mam</b>                                       |
| 5                        | LF                             | 30 a 300 kHz                                                                       | Ondas kilométricas                     | <b>B.km</b>                                        |
| 6                        | MF                             | 300 a 3 000 kHz                                                                    | Ondas hectométricas                    | <b>B.hm</b>                                        |
| 7                        | HF                             | 3 a 30 MHz                                                                         | Ondas decamétricas                     | <b>B.dam</b>                                       |
| 8                        | VHF                            | 30 a 300 MHz                                                                       | Ondas métricas                         | B.m                                                |
| 9                        | UHF                            | 300 a 3 000 MHz                                                                    | Ondas centimétricas                    | B.dm                                               |
| 10                       | <b>SHF</b>                     | 3 a 30 GHz                                                                         | Ondas milimétricas                     | B.cm                                               |
| 11                       | EHF                            | 30 a 300 GHz                                                                       | Ondas decimilimétricas                 | B.mm                                               |
| 12                       |                                | 300 a 3,000 GHz                                                                    |                                        |                                                    |

<span id="page-21-2"></span>*Figura 2.1:* **Banda de Frecuencia del Espectro Radioeléctrico.**

Fuente: (UIT-R, 2016)

### <span id="page-21-1"></span>**2.3. Estándares de las comunicaciones inalámbricas.**

El protocolo IEEE 802.11 determina el funcionamiento de los 2 niveles inferiores del modelo OSI, es decir que define la capa física, la del enlace de datos y sus normas de manejo en una WLAN (Wireless Local Area Network).

Este estándar labora en la banda de frecuencia de 2.4 GHz que a su vez define el funcionamiento de la capa física conocida como FHSS (Frequency Hopping Spread Spectrum) en la actualidad la tecnología vieja en sistemas WLAN al igual que el infrarrojo dado que esta última ya no se la implementa. La canalización se desarrolla mediante el esquema de la tabla 2.1, desde canales radioeléctricos con frecuencia de 20 MHz y solamente 3 canales sin solapar. Las normas de este estándar brindan la base para los servicios con redes inalámbricas que hacen uso del Wi-Fi (Wireless Fidelity). (Siles & Orozco, 2019)

<span id="page-22-1"></span>Tabla 2.1:

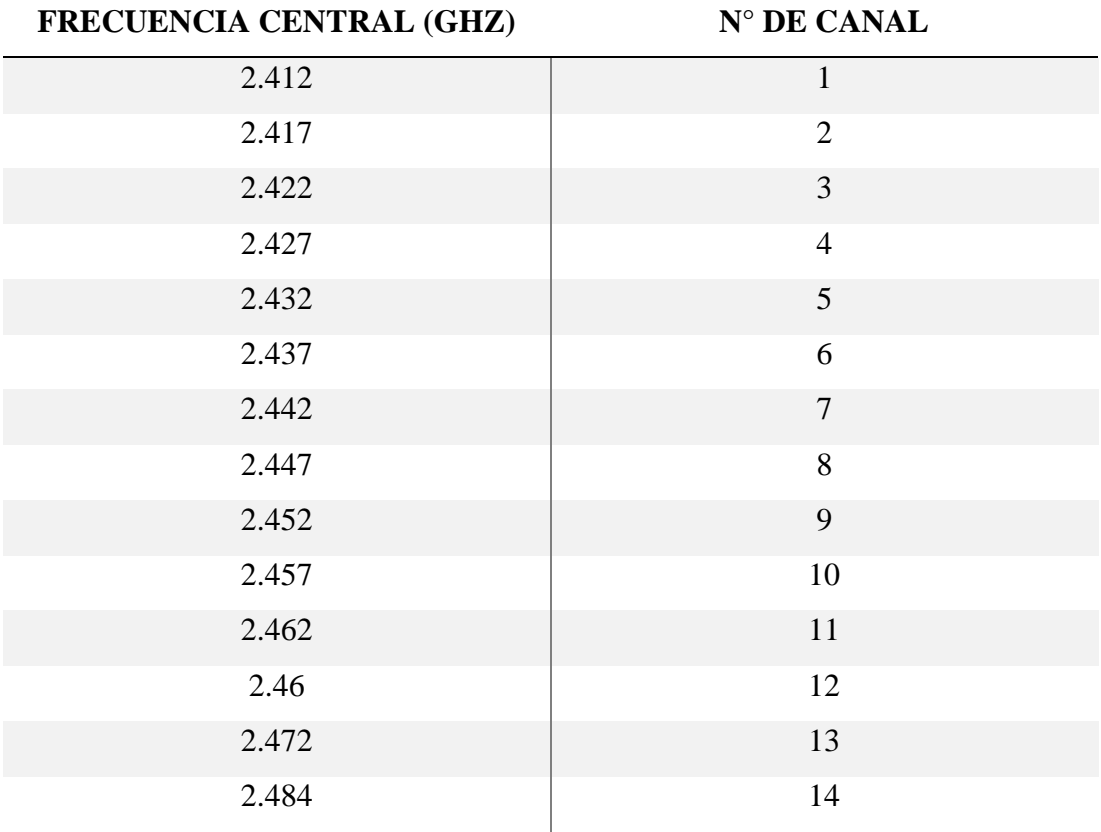

*Canalización de la Banda de 2.4 GHz.*

Fuente: Autor

#### <span id="page-22-0"></span>**2.3.1 Protocolo 802.11a**

Es un estándar también conocido como WIFI 5 ya que se maneja por la banda de 5GHz. Su desarrollo se basa en la multiplexación por división de frecuencias ortogonal. Gracias a este sistema de multiplexación se puede alcanzar una velocidad máxima de 54 Mbps. Este modelo soporta velocidades de 6, 9, 18, 24, 36 o 48 Mbps.

En relación con otras modalidades que operan en 2.4 GHz, la banda de 5 GHz proporciona mayor ancho de banda y 12 canales de 20 MHz sin solapamiento (Siles & Orozco, 2019).

#### <span id="page-23-0"></span>**2.3.2 Protocolo 802.11b**

El protocolo 802.11b se desarrolla en la banda de 2.4 GHz. Especifica velocidades de transferencia entre 5.5 a 11 Mbps, incluyendo HR/DSSS (High Rate/Direct Sequence Spread Spectrum). Muestra pocas perdidas de propagación por trabajar en una frecuencia baja. Debido a esto disminuye las velocidades de entrega respecto a la modalidad 802.1a ( PAREDES VAZQUEZ , 2017).

#### <span id="page-23-1"></span>**2.3.3 Protocolo 802.11g**

La modalidad 802.11g fue creada con el propósito de ampliar la velocidad de propagación sin perder las ventajas de la frecuencia de 2.4 GHz. Este protocolo, realiza transferencia de datos hasta una velocidad máxima de 54 Mbps, incluyendo intervalos de 1 y 2 Mbps en modulación DSSS (Direct Sequence Spread Spectrum), de 5.5 y 11 Mbps en modulación CCK (Complementary Code Keying). Las tasas utilizadas en la modulación exigidas en OFDM (Orthogonal Frequency Division Multiplexing) son 6, 12, 24 Mbps y las que necesariamente no son obligatorias son 9, 18, 36 y 48 Mbps.

#### <span id="page-23-2"></span>**2.3.4 Protocolo 802.11n**

La modalidad 802.11n fue introducido por la IEEE (Institute of Electrical and Electronics Engineers) con el propósito de aumentar el desarrollo del hardware, con el fin de obtener tasas de transferencia mucho más altas mediante la unión de normas MIMO (Multiple Input Multiple Output). Este sistema permite el empleo de diversas antenas para implementar diferentes canales de envío y recepción de datos de manera simultánea, restableciendo la señal recibida por el receptor y aumentando de esta manera el ancho de banda usado. El uso de las normas MIMO (Multiple Input Multiple Output) forma un gran progreso tecnológico en conexión a las diferentes normas que

10

laboran con un transceptor SISO (Single Input Single Output), el cual presenta con más continuidad interferencias en el canal de transmisión.

Los equipos que operan bajo el protocolo 802.lln se desarrollan en las bandas de frecuencias no licenciadas de 2.4 GHz y 5 GHz, siendo esto relacionados con los protocolos 802.1a/b/g. El primer nivel del modelo OSI (Open System Interconnection) trabaja en modulación HT-OFDM (High Throughput Orthogonal Frequency Division Multiplexing) y el ancho de banda de los canales utilizados trabajan en una frecuencia de 20 MHz a 40 MHz.

El uso de estos canales en la banda 2.4 GHz provoca problemas de saturación al usar un canal fijo, para evitar estos problemas se implementa la banda de 5GHz, el cual aumentando la frecuencia reduce la saturación del espectro. Tal como se muestra en la Tabla 2.2, se observa los canales de distribución de la banda de 5 GHz.

<span id="page-24-0"></span>Tabla 2.2:

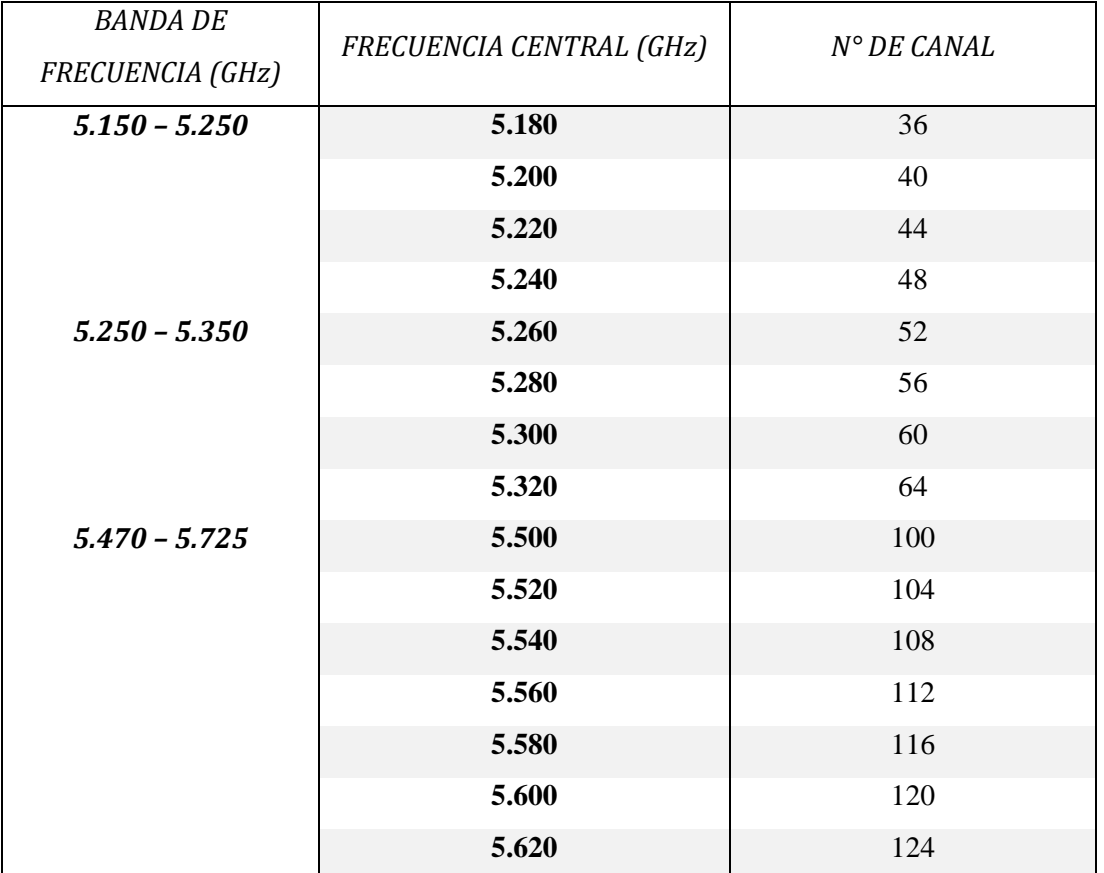

*Canalización en la banda de 5GHz para sistemas OFDM en la modalidad 802.11n.*

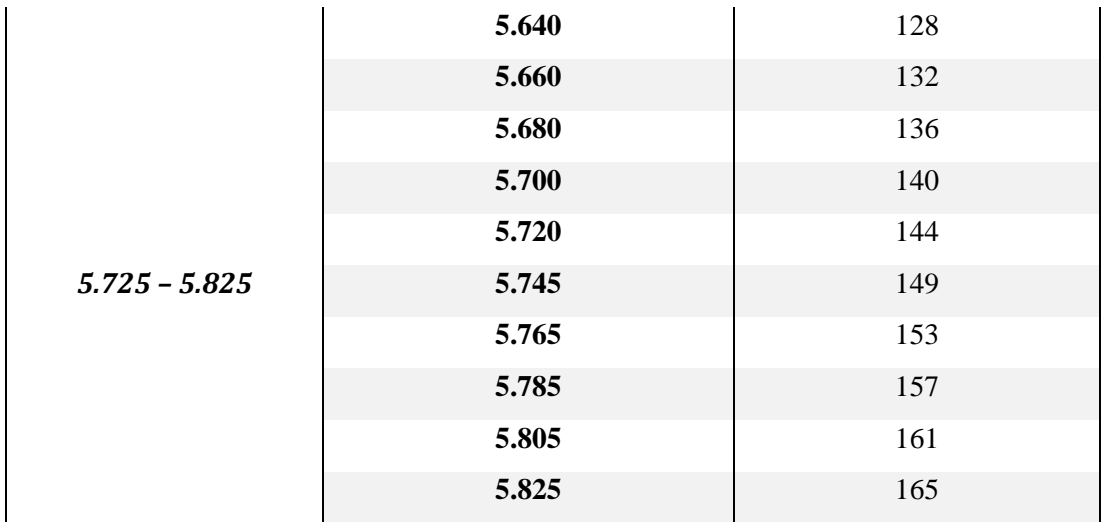

Fuente: Autor

#### <span id="page-25-0"></span>**2.4. Internet dedicado o banda ancha**

Según la normativa de la ITU (International Telecommunication Union), banda ancha se lo define como un "servicio o sistema que requiere canales de transmisión capaces de soportar velocidades mayores que la velocidad primaria" (Córdoba, 2019), esto indica que las velocidades marcaran por lo menos de 2 Mbps. En otros casos se considera que el "banda ancha puede ser descrita en general como la capacidad de soportar un ancho de banda bidireccional al consumidor mayor de 128 kbps (ancho de banda de una línea ISDN (Integrated Services Digital Network))" (Córdoba, 2019)

Entre los servicios que ofrecen los ISP, podemos destacar como las VPN, la telefonía sobre IP, las videoconferencias, la televisión de alta definición y los juegos en línea. En la tabla 2.3, se observa la distribución del ancho de banda de cada servicio.

<span id="page-25-1"></span>Tabla  $2.3$ 

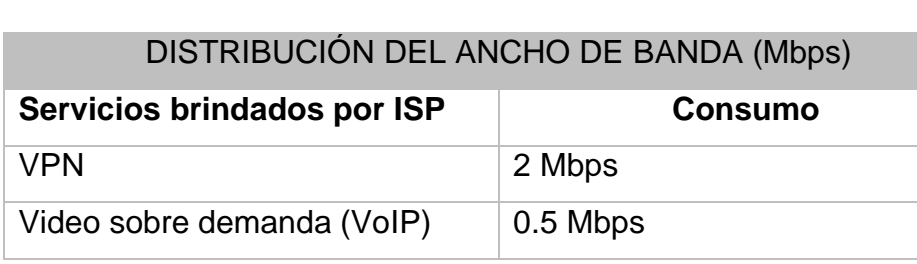

*Distribución del ancho de banda.*

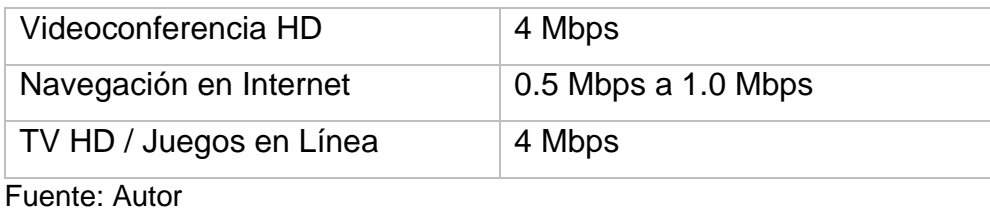

Si nos percatamos la banda de 2.4 GHz es bastante utilizada por sus canales intercalados debido a que el espectro llega a saturar cada uno de sus canales. Se conoce que la banda no trabaja en frecuencia altas. En cambio, la banda de 5 GHz es mucho más amplia, por lo que la saturación es mínima y es utilizada muy poco en la actualidad.

### <span id="page-26-0"></span>**2.4.1 Funcionamiento de la banda de 2.4 GHz**

La banda de 2.4 GHz posee 14 canales para Wi-Fi, pero los canales menos saturados son 6, 9 y 11. Sin embargo, no todas las regiones soportan los 14 canales. Los canales del 1 al 11 son compatibles en América del Norte, en cambio para otros países solo soportan hasta 13 canales. A diferencia de Japón que cuenta con todos los canales disponibles a excepción del 14 que se encuentra limitado por la norma 802.11b.

La aplicación de los canales como se observa en la figura 2.2 a continuación

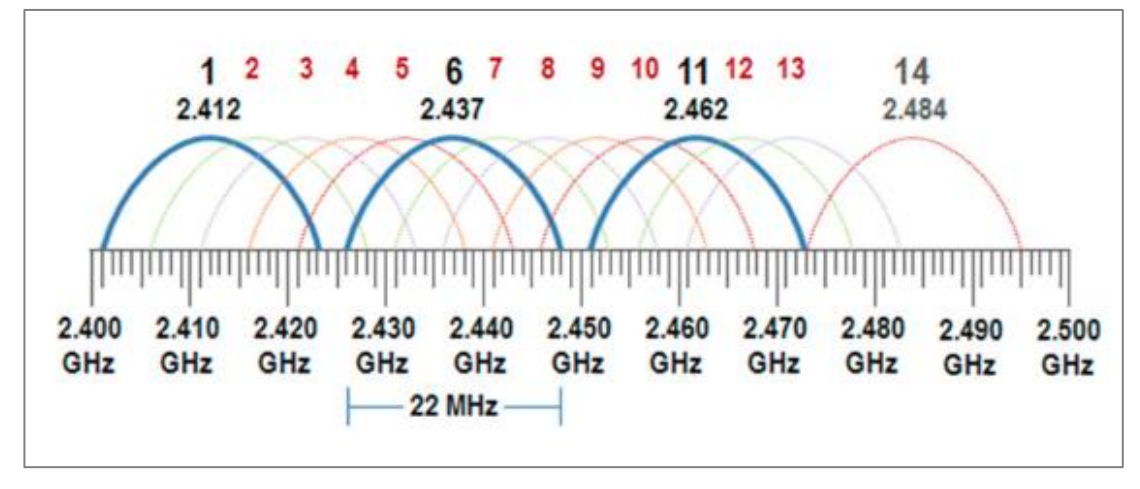

<span id="page-26-1"></span>*Figura 2.2:* **Superposición de canales de la banda 2.4 GHz.**

Fuente: (Geier, 2015)

Cuando un dispositivo se conecta a una red inalámbrica, esta señal se propaga por encima de 4 canales que trabajan en una frecuencia de 20MHz. El canal que fija cada dispositivo nos muestra la frecuencia central del ancho de banda que está trabajando. (Geier, 2015)

### <span id="page-27-0"></span>**2.4.2 Funcionamiento de la banda de 5 GHz.**

La banda de 5 GHz nos brinda mayor cantidad frecuencia que la de 2.4 GHz tal como se muestra en la figura 2.3, proporcionando hasta 25 canales de frecuencia.

El esquema de numeración de la banda 5Ghz se distribuye de manera distinta; es decir, el primer canal de la banda es el canal 36 y termina en el canal 165. Cabe mencionar que todos estos canales no se encuentran disponibles. El canal no se lo selecciona manualmente ya que el equipo Wi-Fi selecciona de manera automática el canal menos saturado. Los canales inalámbricos que pueden ser configurables se encuentran operando a una distancia de cuatro canales, pero los intervalos no son continuos debido a que existe un salto de canal del 64 al 100 y otro salto que ocurre desde el canal 144 al 149.

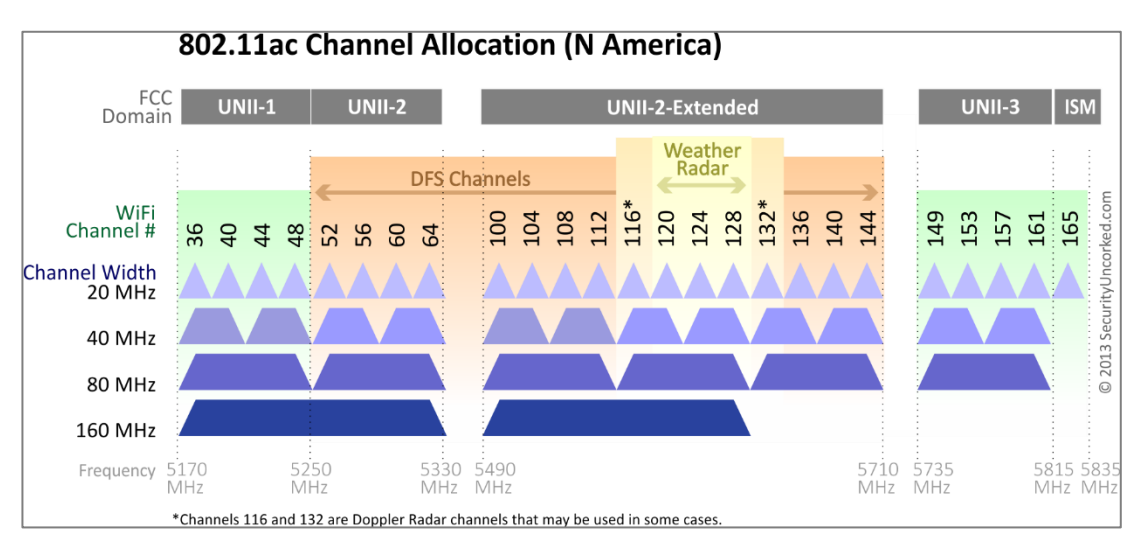

<span id="page-27-1"></span>*Figura 2.3:* **Superposición de canales de la banda de 5 GHz.** Fuente: (Geier, 2015)

Para los canales DFS (Dynamic Frequency Selection) existe una limitación, ya que solo se puede seleccionar desde el canal 52 hasta el canal 144. Para dispositivos que operan en la banda de 5 GHz, tienen que ser compatibles con la función DFS ya que permite al equipo detectar señales de radar; debido a que estas señales son vulnerables a interferencias con otros dispositivos que utilicen el mismo espectro y así evitan interferencias entre ambas señales.

#### <span id="page-28-0"></span>**2.5. Arquitectura GPON**

Con el gran aumento de la población a nivel mundial, ha surgido un incremento de demanda muy significativa de usuarios que necesitan conectarse al mundo a través de herramientas que nos proporciona el internet. Los servicios requeridos por los usuarios son tan necesarios hoy en día que es necesario tener un ancho de banda y velocidades de transmisión en óptimas condiciones.

En los años 90 se comenzó con la implementación de la tecnología PON (Passive Optical Network) la cual dio el inicio a diferentes estándares como APON ((ATM) Asynchronous Transfer Mode Passive Optical Network), BPON (Broadband Passive Optical Network), EPON (Ethernet Passive Optical Networks) y GPON (Gigabit Passive Optical Network). (Cortés, 2018)

Una red GPON se habilita por medio de un módulo ubicado en el centro de la operadora de telefonía conocido como OLT y el terminal que se instala en cada hogar es conocido como ONT (Optical Network Termination) o por su otro nombre ONU (Optical Network Unit). Entre ambos terminales va instalado un splitter, que son los encargados de formar grupos de diferentes fibras sin necesidad de modificar la señal.

De esta forma las centrales de diferentes operadoras de telefonía se encuentran implementadas en el OLT y por medio de distintos splitters la fibra se la subdivide en muchas líneas hasta lograr llegar al hogar del cliente en donde se aloja el ONT.

15

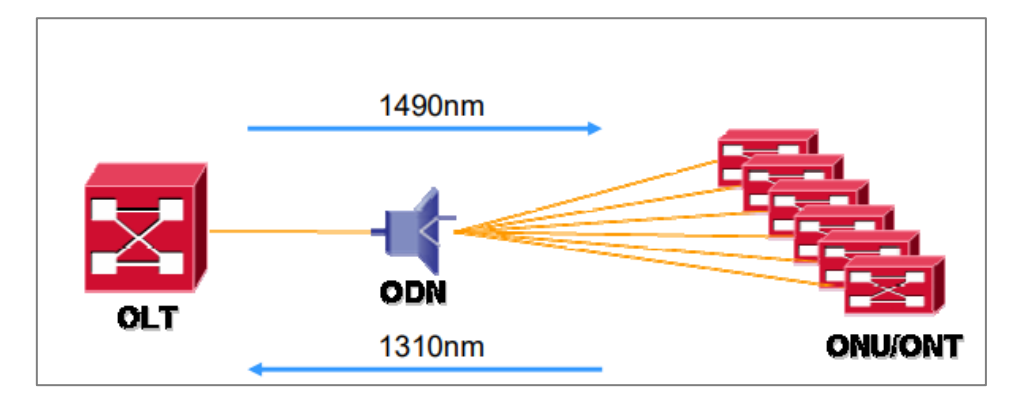

*Figura 2.4:* **Multiplexación de una Red GPON.** Fuente: HUAWEI

<span id="page-29-1"></span>En el esquema de una arquitectura GPON, la fibra que surge del OLT se va fraccionando a través de diferentes splitters de nivel 1 hacia nuevos empalmes de fibra. Por lo que esta fibra se vuelve a distribuir en más fibras dentro de splitters de nivel 2 y así continuamente hasta el último punto de enlace que es el ONT ubicada en el hogar o empresa del usuario. La instalación de este tipo de red es muy económica ya que el OLT de un proveedor puede ofrecer servicios a diversas ONU's.

#### <span id="page-29-0"></span>**2.6. Funcionamiento de equipos Dual Band**

Los equipos de doble banda operan tanto en la frecuencia de 2,4 GHz como la de 5 GHz, utilizando la norma más reciente 802.11ac. Debido a esto se puede medir velocidades hasta 867 Mbps.

Para el uso de los hogares, la banda de 5 GHz tiene un espectro de señal más amplio a diferencia de la banda de 2.4 GHz la cual actualmente se encuentra colapsada en los routers que solo operan en esta banda. En un ejemplo podemos tomar que la banda de 2.4 GHz al igual que la de 5 GHz son autopistas y que nuestro equipo router con el resto de las redes locales son automóviles.

Los automóviles que se mantienen en circulación en la autopista de 2.4 GHz, con el pasar de los años se tiene un incremento de vehículos por esta misma vía provocando un colapso. En la actualidad se mantiene una autopista de 5GHz que brinda más acceso, es más amplia y estable principalmente para ciudades que mantienen gran cantidad de usuarios.

En la actualidad los routers de doble banda poseen características superiores a diferencias de los modelos antiguos. Una de ellas es que mantienen la tecnología MU-MIMO (Multi User Multiple Input Multiple Output) la cual permite una interacción entre varios dispositivos simultáneamente. En cambio, los routers que no poseen esta tecnología se concentran en un solo dispositivos a la vez. De esta forma, mientras más equipos se tengan conectados menos datos receptaran.

### <span id="page-30-0"></span>**2.6.1 Ventajas de la doble banda**

- Implementarlo como un estándar actual en el mercado, permitiría la reducción de saturación en la red de cada usuario.
- Ofrece mayores velocidades por incluir la banda de 5 GHz, ya que se encuentra muy poco congestionada.
- Al poseer frecuencias más amplias por la banda de 5 GHz ofrece una mejor estabilidad en la red.
- Los equipos routers que mantienen esta tecnología nos permite trabajar con ambas bandas simultáneamente permitiendo una buena distribución en la red principalmente para los equipos de última generación.

### <span id="page-30-1"></span>**2.6.2 Desventajas de la doble banda**

- La banda de 5 GHz al ser más amplio en frecuencia, pero disminuye el rango de cobertura debido a su límite de 5 metros.
- Si el firmware no está bien programado puede ocurrir problemas de switcheo entre ambas bandas de frecuencia.
- Los obstáculos limitan aún más al rango de cobertura de la banda de 5 GHz a diferencia de la de 2.4 GHz.
- El costo de estos equipos para la época actual sigue siendo elevado por lo tanto los precios pueden variar dependiendo del fabricante.

### **Capítulo 3: Diseño, Implementación y resultados**

### <span id="page-32-1"></span><span id="page-32-0"></span>**3.1 Análisis del tráfico de red a nivel nacional**

Dado la situación actual que está pasando el país los proveedores de internet han sufrido una saturación a nivel general de sus servicios por lo que se requiere de mejoras y soluciones para evitar un colapso general en la red.

Los ISP de nuestro país han tenido un aumento de demanda desde el comienzo de la pandemia por lo que se han visto en obligación de en aumentar la capacidad de la red en cada sector y de esta manera poder distribuir o abastecer la demanda de los usuarios que se mantienen realizando teletrabajo, video conferencia, estudios, etc.

En la figura 3.1, podemos observar de qué manera se encuentra distribuidos en el mercado todos los proveedores de internet a nivel nacional y la demanda que abarca cada uno de ellos.

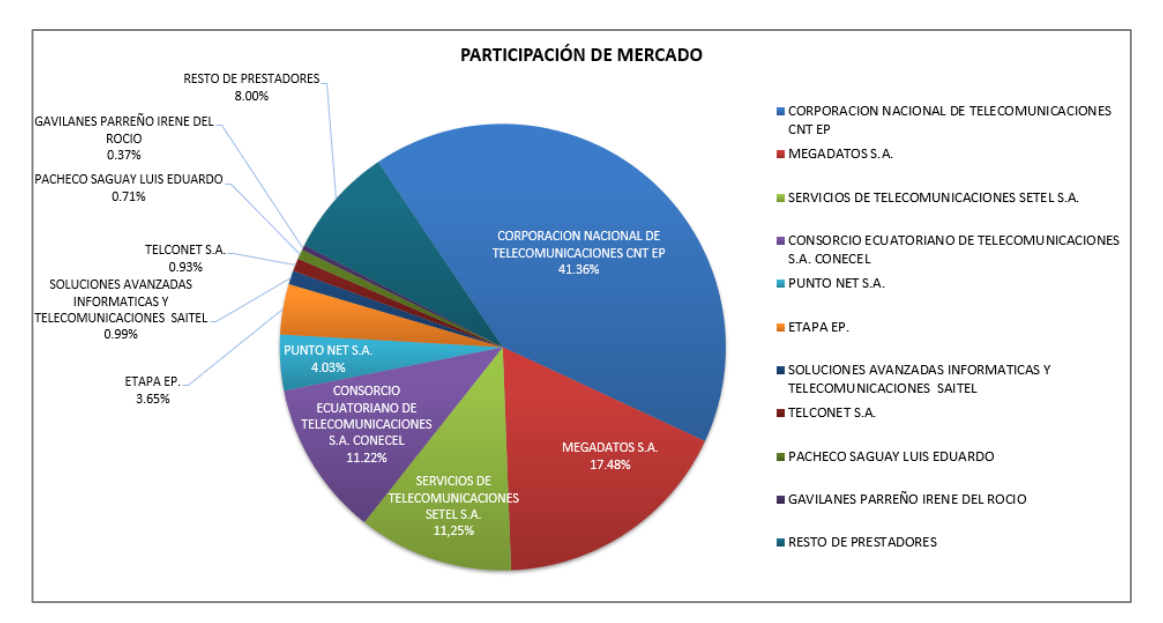

<span id="page-32-2"></span>*Figura 3.1:* **Distribución de cuentas de internet fijo de cada proveedor.**

Fuente: (ARCOTEL, 2020)

Podemos notar que el 41.36% ocupa CNT (Compañía Nacional Telecomunicaciones) que abarca más sectores, pero tenemos que tomar en cuenta que la mayoría de los usuarios de esta empresa se mantienen aún con tecnología ADSL (Asymmetric Digital Subscriber Line). Como segunda empresa tenemos a MEGADATOS – NETLIFE que ocupa el 17.48% con cada uno de sus usuarios que cuenta con tecnología de FTTH (Fiber to the Home), como consiguiente está el servicio de telecomunicaciones SETEL – TVCABLE que ocupa el 11.25% que mantiene la conexión entre sus usuarios de forma mixta contando desde cobre al igual que Fibra. El resto de los proveedores tratan de abarcar un pequeño porcentaje de la población para abastecer a sectores que no hay cobertura de estas tecnologías, usando servicios satelitales como de radio.

#### <span id="page-33-0"></span>**3.2 Herramientas para la medición del tráfico de red.**

Para el monitoreo de la red se utilizará el programa Cacti que nos ayuda a evaluar el tráfico de cada nodo que nos permite detectar cuando hay picos de saturación en el tráfico del OLT.

#### <span id="page-33-1"></span>**3.2.1 Programa iManager U2000**

Otras de las de las aplicaciones que nos permitirá visualizar el tipo de conexión que tiene cada nodo, ya sea en forma de pétalo o en forma de anillo es el programa iManager U2000 (Unified Network Management System).

El U2000 se lo conoce como un sistema es un acoplado a la administración de una red NMS (Network Management System) para diversos dominios con el objetivo de disminuir costos de mantenimiento y poder ofrecer mejores servicios a los proveedores de internet como se muestra en la figura 3.2 (Huawei Technologies Co., 2020)

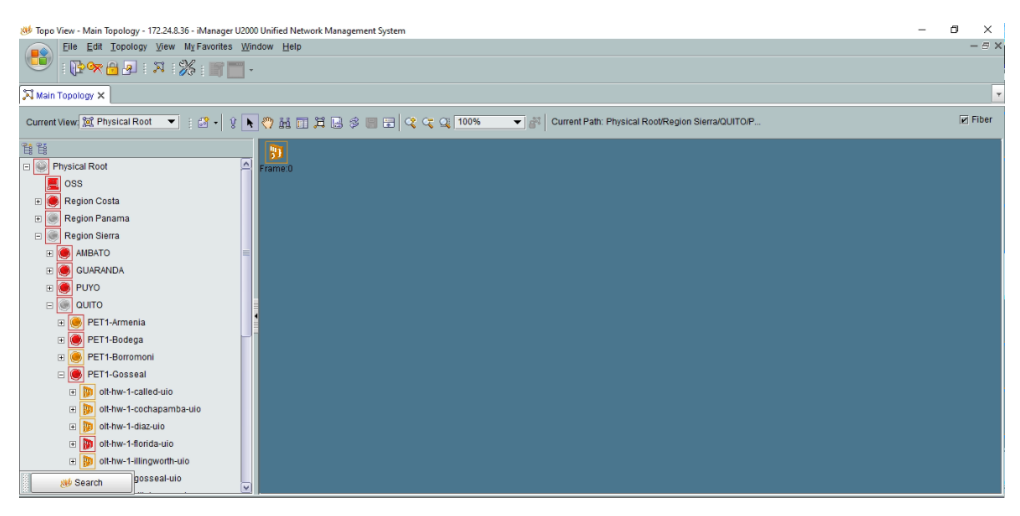

*Figura 3. 2:* **Plataforma iManager U2000.**

Fuente: (Huawei Technologies Co., 2020)

<span id="page-34-1"></span>En esta plataforma podemos visualizar el tipo de conexiones que se utilizan para la unión de nodos, tales como la unión de pétalos o nodos con topología anillo.

## <span id="page-34-0"></span>**3.2.2 Modo de operación del programa U2000**

El modo de operación del U2000 es sencillo, el objetivo es buscar el nodo a cuál analizar, como iniciativa seleccionamos el archivo base que contiene la información general de los pétalos a nivel nacional como se aprecia en la figura 3.3

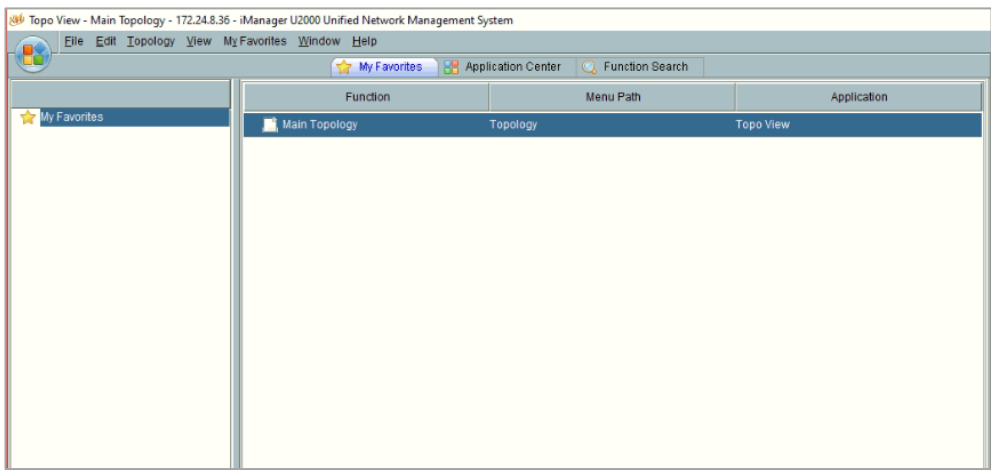

<span id="page-34-2"></span>*Figura 3.3:* **Panel de inicio del iManager U2000.**

Fuente: (Huawei Technologies Co., 2020)

A continuación, se observa en la figura 3.4 parte izquierda se muestran los pétalos a nivel nacional incluyendo sus nodos, para realizar una búsqueda avanzada se ingresa CTRL + F y se nos abrirá una pantalla que nos permitirá realizar el filtro del nodo analizar, la búsqueda se puede realizar desde distintos puntos claves como: el nombre del OLT, el serial o la MAC Address (Media Access Control Address) del equipo.

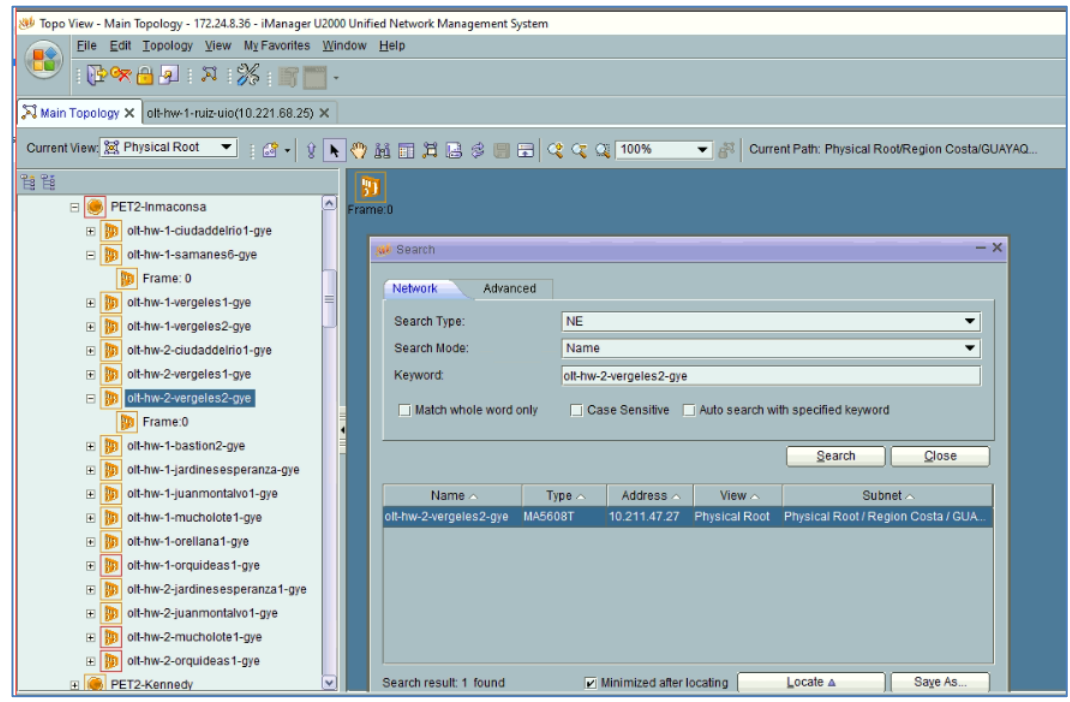

*Figura 3.4:* **Filtro de búsqueda iManager U2000.**

Fuente: (Huawei Technologies Co., 2020)

<span id="page-35-0"></span>Luego de ingresar el nombre, MAC Address o serial del OLT analizar se nos redirige automáticamente al pétalo el cual pertenece y como se conforma el anillo como se ilustra en la figura 3.5, con esto se destaca a que otros nodos afectará si un nodo se llega a caer.
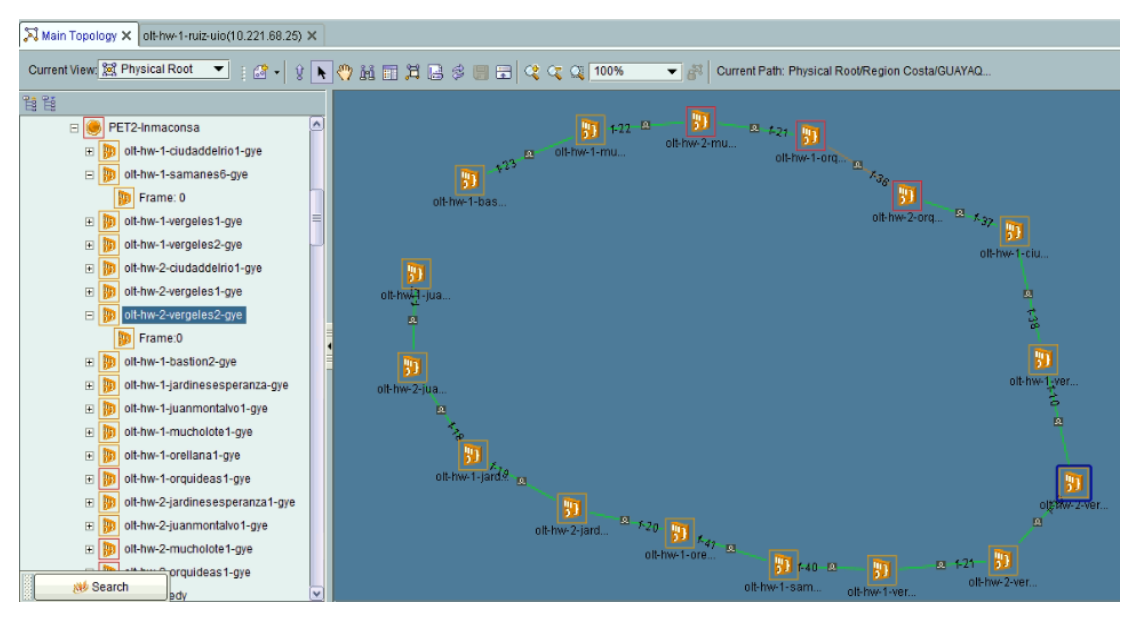

*Figura 3.5:* **Pétalo Inmaconsa conexión anillo iManager U2000.**

Fuente: (Huawei Technologies Co., 2020)

Como punto final luego de escoger el nodo analizar nos validara 2 interfaces como se observa en la figura 3.6, las cuales nos ayuda a saber de dónde proviene el problema.

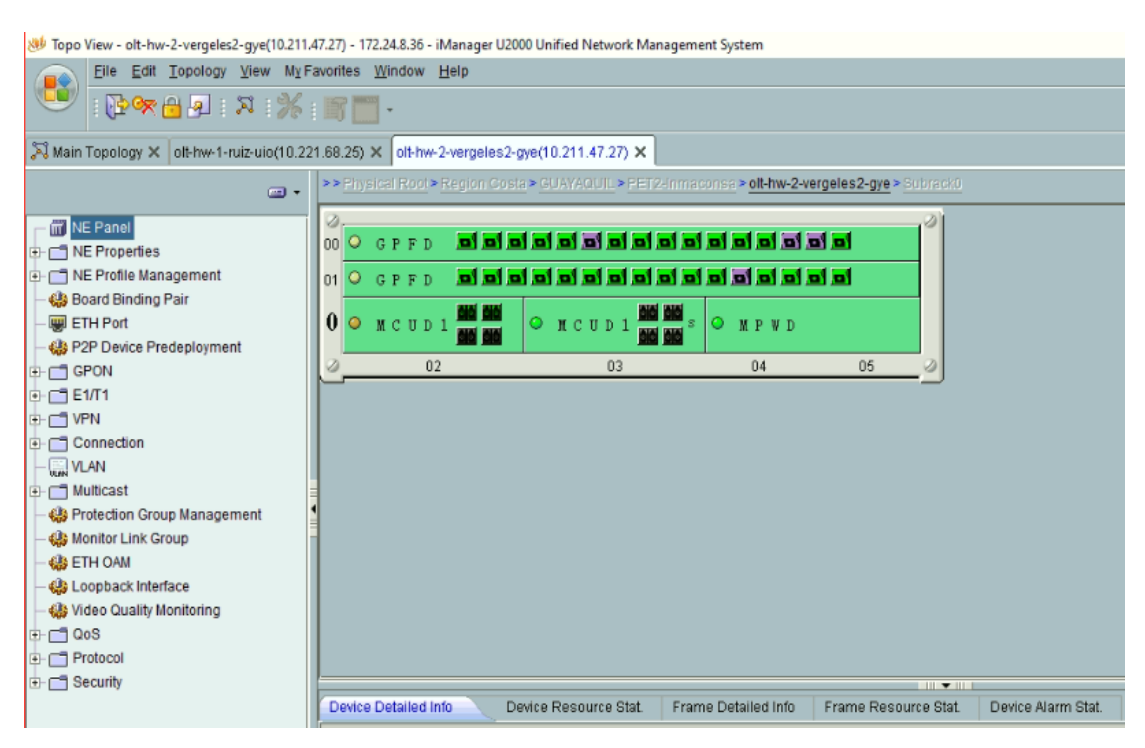

*Figura 3.6:* **Interfaces del nodo Inmaconsa iManager U2000.**

Fuente: (Huawei Technologies Co., 2020)

# **3.2.3 Programa Cacti.**

Definiendo un poco el programa a utilizar, Cacti es un software con una interfaz gráfica completa de RRDTool (Round Robin Database Tool), que guarda toda la información de un punto de análisis en específico, con el fin de poder crear gráficos y a la vez almacenarlos en una base de datos conocida como MySQL (My Sequel). Esta interfaz está estructurada por medio de PHP (Hypertext Preprocessor) en la cual podemos recopilar datos, como dar soporte en creacion de esquemas de tráfico con programas usuales como MRTG (Multi Router Traffic Grapher). En la figura 3.7 se puede apreciar el software Cacti utilizado para la evaluación del tráfico de red. (The Cacti Group, s.f.)

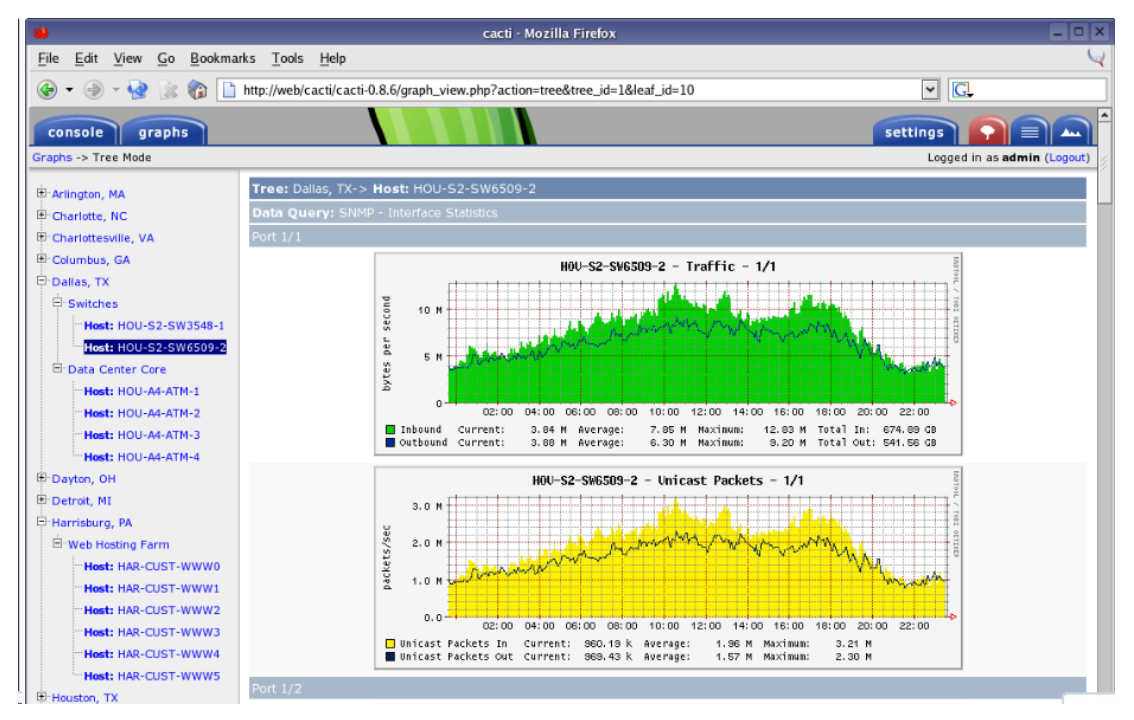

*Figura 3.7:* **Simulación de trafico de un nodo desde el Software Cacti.**

FUENTE: (The Cacti Group, s.f.)

## **3.2.4 Modo de operación del programa Cacti**

Se empieza ingresando al archivo base en donde se encuentras las funciones a ejecutar para el análisis de cada nodo como se observa en la figura 3.8

| console<br>graphs                            |                                                        |                                                           |                                                 |               |                   |                                                                                                    |              |                                            |                             |                         |  |  |  |  |
|----------------------------------------------|--------------------------------------------------------|-----------------------------------------------------------|-------------------------------------------------|---------------|-------------------|----------------------------------------------------------------------------------------------------|--------------|--------------------------------------------|-----------------------------|-------------------------|--|--|--|--|
| Console -> Create New Graphs                 |                                                        |                                                           |                                                 |               |                   |                                                                                                    |              |                                            | Logged in as admin (Logout) |                         |  |  |  |  |
| <b>Create</b><br><b>New Graphs</b>           |                                                        |                                                           | Portatil (192.168.1.1)                          |               | ucd/net SNMP Host |                                                                                                    |              |                                            |                             |                         |  |  |  |  |
| Management<br><b>Graph Management</b>        | Host:<br>Portatil (192,168,1,1)<br>All<br>Graph Types: |                                                           |                                                 |               |                   |                                                                                                    |              | *Edit this Host<br><b>*Create New Host</b> |                             |                         |  |  |  |  |
| <b>Graph Trees</b><br><b>Data Sources</b>    |                                                        | <b>Graph Templates</b>                                    |                                                 |               |                   |                                                                                                    |              |                                            |                             |                         |  |  |  |  |
| <b>Devices</b>                               |                                                        | <b>Graph Template Name</b>                                |                                                 |               |                   |                                                                                                    |              |                                            |                             | $\overline{\mathbf{v}}$ |  |  |  |  |
| <b>Collection Methods</b>                    |                                                        | Create: ucd/net - CPU Usage                               |                                                 |               |                   |                                                                                                    |              |                                            |                             | $\blacksquare$          |  |  |  |  |
| <b>Data Queries</b>                          |                                                        | Create: ucd/net - Load Average                            |                                                 |               |                   |                                                                                                    |              |                                            |                             | $\blacksquare$          |  |  |  |  |
| Data Input Methods<br><b>Templates</b>       |                                                        | $\overline{\mathbf{v}}$<br>Create: ucd/net - Memory Usage |                                                 |               |                   |                                                                                                    |              |                                            |                             |                         |  |  |  |  |
| <b>Graph Templates</b>                       |                                                        |                                                           | Create: (Select a graph type to create) v       |               |                   |                                                                                                    |              |                                            |                             |                         |  |  |  |  |
| <b>Host Templates</b>                        |                                                        |                                                           |                                                 |               |                   |                                                                                                    |              |                                            |                             |                         |  |  |  |  |
| <b>Data Templates</b>                        |                                                        |                                                           | Data Query [SNMP - Interface Statistics]        |               |                   |                                                                                                    |              |                                            |                             |                         |  |  |  |  |
| Import/Export<br><b>Import Templates</b>     | Index                                                  | <b>Status</b>                                             | <b>Description</b>                              | Name (IF-MIB) | Alias (IF-MIB)    | <b>Type</b>                                                                                                    | Speed        | <b>Hardware Address</b>                    | <b>IP Address</b>           |                         |  |  |  |  |
| <b>Export Templates</b>                      |                                                        | Up                                                        | lo.                                             | lo            |                   | softwareLoopback(24)                                                                                                    | 10000000     |                                            | 127.0.0.1                   |                         |  |  |  |  |
| Configuration                                |                                                        | Up                                                        | eth0                                            | etho          |                   | ethernetCsmacd(6)                                                                                                    | 10000000     | 00:00:A0:D1:64:31:CE                       | 192.168.1.1                 | $\overline{\mathbf{y}}$ |  |  |  |  |
| <b>Settings</b>                              | з                                                      | Down                                                      | wmaster0                                        | wmaster0      |                   | other(1)                                                                                                    | $\mathbf{0}$ | 00:00:19:D2:16:61:46                       |                             |                         |  |  |  |  |
| <b>Utilities</b>                             |                                                        | Down                                                      | wlan0                                           | wlan0         |                   | ethernetCsmacd(6)                                                                                                    | 10000000     | 00:00:19:D2:16:61:46                       | 192.168.1.2                 | $\overline{\mathbf{v}}$ |  |  |  |  |
| <b>System Utilities</b>                      | l 5                                                    | Down                                                      | pan0                                            | pano          |                   | ethernetCsmacd(6)                                                                                                    | 10000000     | 00:8A:DE:93:02:98:4D                       |                             |                         |  |  |  |  |
| <b>User Management</b><br><b>Logout User</b> | Ь                                                      |                                                           |                                                 |               |                   |                                                                                                    |              | Select a graph type: In/Out Bits           |                             | $\mathbf{v}$            |  |  |  |  |
|                                              |                                                        |                                                           | Data Query [ucd/net - Get Monitored Partitions] |               |                   | This data query returned 0 rows, perhaps there was a problem executing this data query. You can run this data query in debug mode to get more information. |              |                                            | cancel                      | Ō<br>create             |  |  |  |  |

*Figura 3.8:* **Plantilla base software Cacti.**

FUENTE: (The Cacti Group, s.f.)

A continuación, se observa las plantillas para la gráfica del análisis de cada OLT mostrado en la figura 3.9, en la parte inferior se observa la opción a elegir como las estadísticas del espectro que se la utiliza para verificar cuantos datos transmite y recibe el nodo, la información de procesamiento la cual permite evaluar el consumo del sector y las estadísticas de las interfaces que es nuestro punto a monitorear que nos ayuda a validar perdidas de paquetes, errores o tráfico elevado.

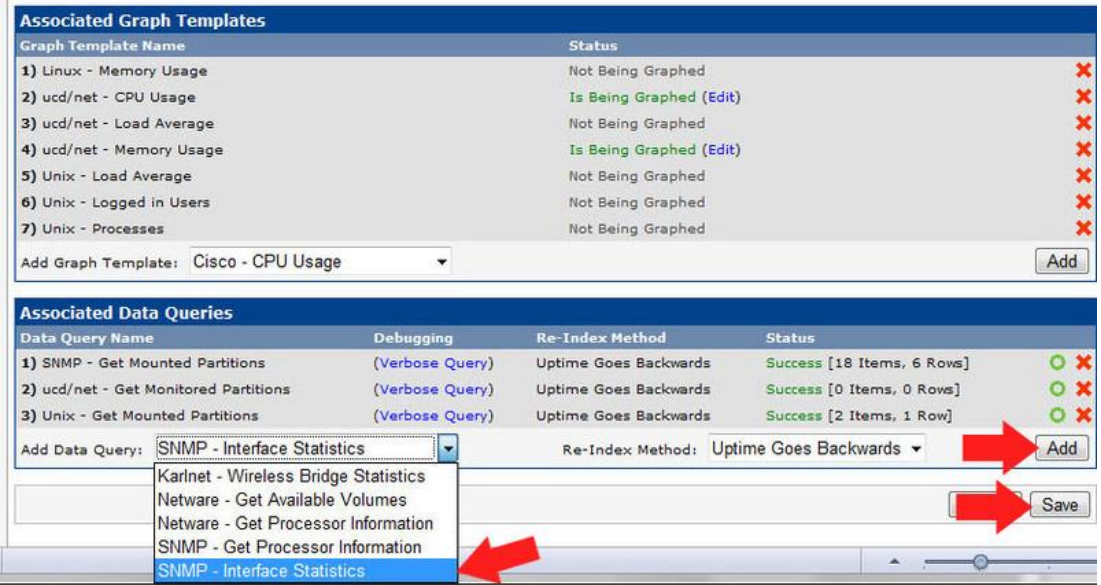

*Figura 3.9:* **Opciones de monitoreo software Cacti.** FUENTE: (The Cacti Group, s.f.)

En la figura 3.10, para crear una gráfica se escoge la opción New Graphs para crear una ilustración del problema presentando por el OLT tales como: alto procesamiento, perdida de paquetes, trafico elevado, etc.

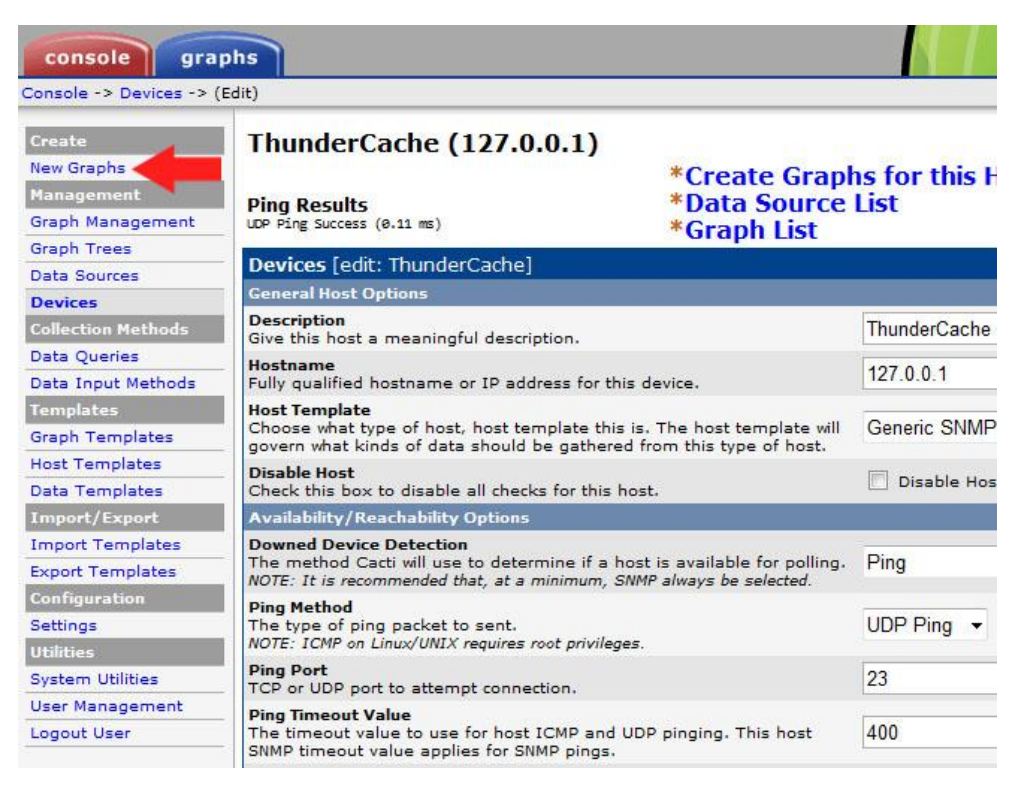

*Figura 3.10:* **Gráfica a ejecutar software Cacti.**

FUENTE: (The Cacti Group, s.f.)

Como resultado se observa en la figura 3.11, el apartado donde nos muestra la IP del OLT; seleccionamos el nodo a analizar luego escogemos el tipo de grafica que deseamos y finalmente damos click en crear para la creación de la imagen solicitada.

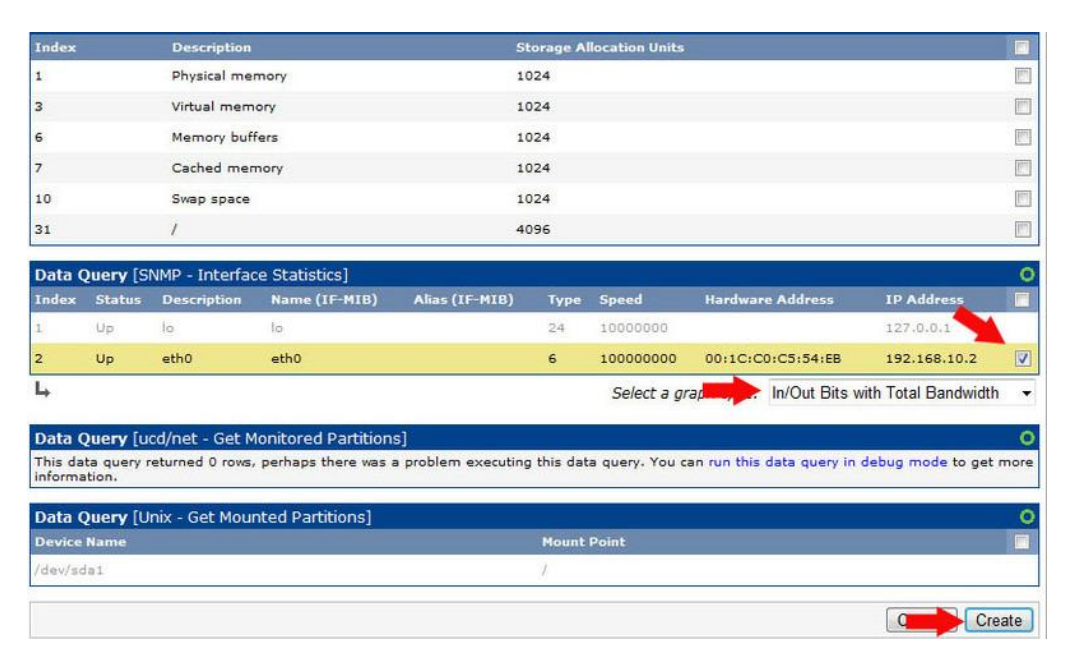

*Figura 3.11:* **Creación de grafica software Cacti.**

FUENTE: (The Cacti Group, s.f.)

# **3.3 Evaluación del tráfico de red a nivel nacional.**

El siguiente estudio que se realizará a continuación se efectuará en base a uno de los proveedores de internet líderes en telecomunicaciones a nivel nacional MEGADATOS S.A. – NETLIFE, para analizar el tráfico de la red que tienen a nivel de su infraestructura, se podría decir que se escogió este ISP como análisis de estudio por estar en la vanguardia de la tecnología de las telecomunicaciones por ser líderes en Fibra Óptica.

Mediante un monitoreo se registra que desde inicio de la pandemia el tráfico en la red de NETLIFE se elevó por el alto consumo de cada usuario por las diferentes actividades descritas a continuación:

- Video conferencias, clases en línea.
- Streaming de películas (Netflix, Youtube, Amazon Prime Video, etc.)
- Videojuegos en línea
- Redes sociales (Facebook, Instagram, Twitter)

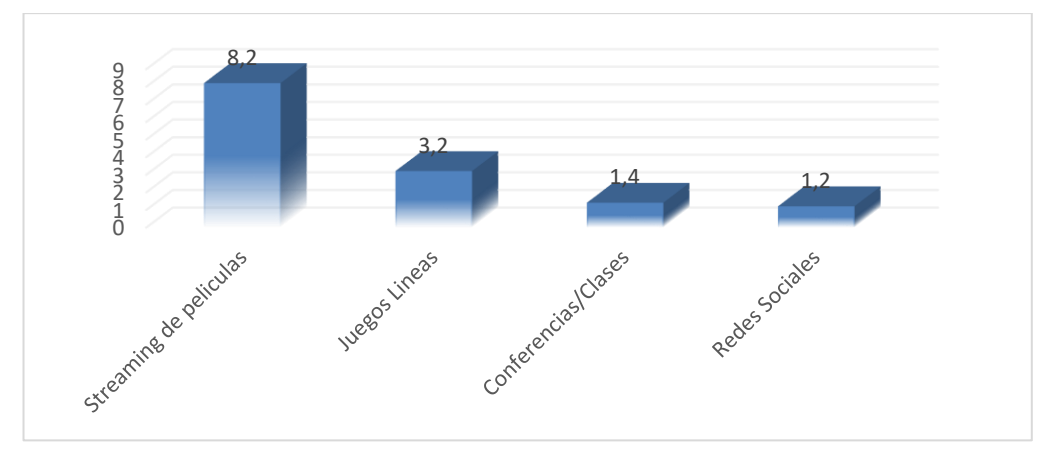

*Figura 3.12:* **Distribución del consumo de ancho de banda de los usuarios.**

Fuente: Autor

# **3.3.1 Validación del tráfico en un Pétalo.**

Podemos observar que desde el mes de marzo el tráfico de red a nivel global se elevó, en nuestro país se produjo una saturación el cual afecto los nodos de cada sector. El departamento de RDA (Red de Acceso) comenzó a realizar monitoreos más extensos con el fin de poder verificar en qué momentos del día se tenía el colapso de la red.

Mediante el monitoreo que se realiza de manera diaria, se verificó como puede afectar todo un pétalo cuando existe una sobrecarga de paquetes o saturación a nivel de un nodo. Validamos que el tráfico se elevó entre el 85% y 90 % en el otl-1-plazadetoros en la interfaz TenGigE0/3/0 con una elevación del tráfico hasta 9.26 Gbps y la interfaz TenGigE0/4/0 elevándose hasta los 9.24 Gbps llegando al límite del nodo. En la tabla 3.1, detallamos los equipos que se ven afectados cuando existe saturación.

#### Tabla 3.1:

*Alarma saturación de interfaces dentro del pétalo.*

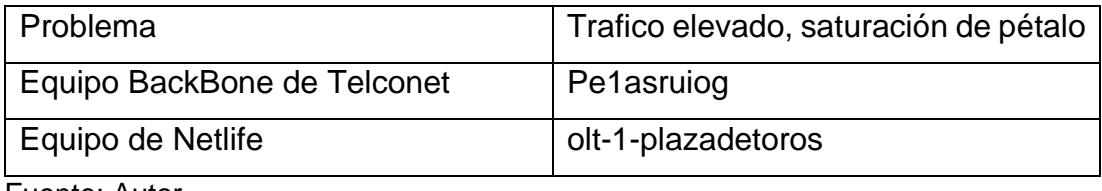

Fuente: Autor

En la figura 3.13 podemos observar cómo se elevó el tráfico en el nodo, el motivo de la saturación se da por comienzo de teletrabajo producto de la pandemia por lo que las diferentes actividades elevan el consumo de datos del OLT causando problemas de velocidad hasta bajas de 1Mbps a cada usuario.

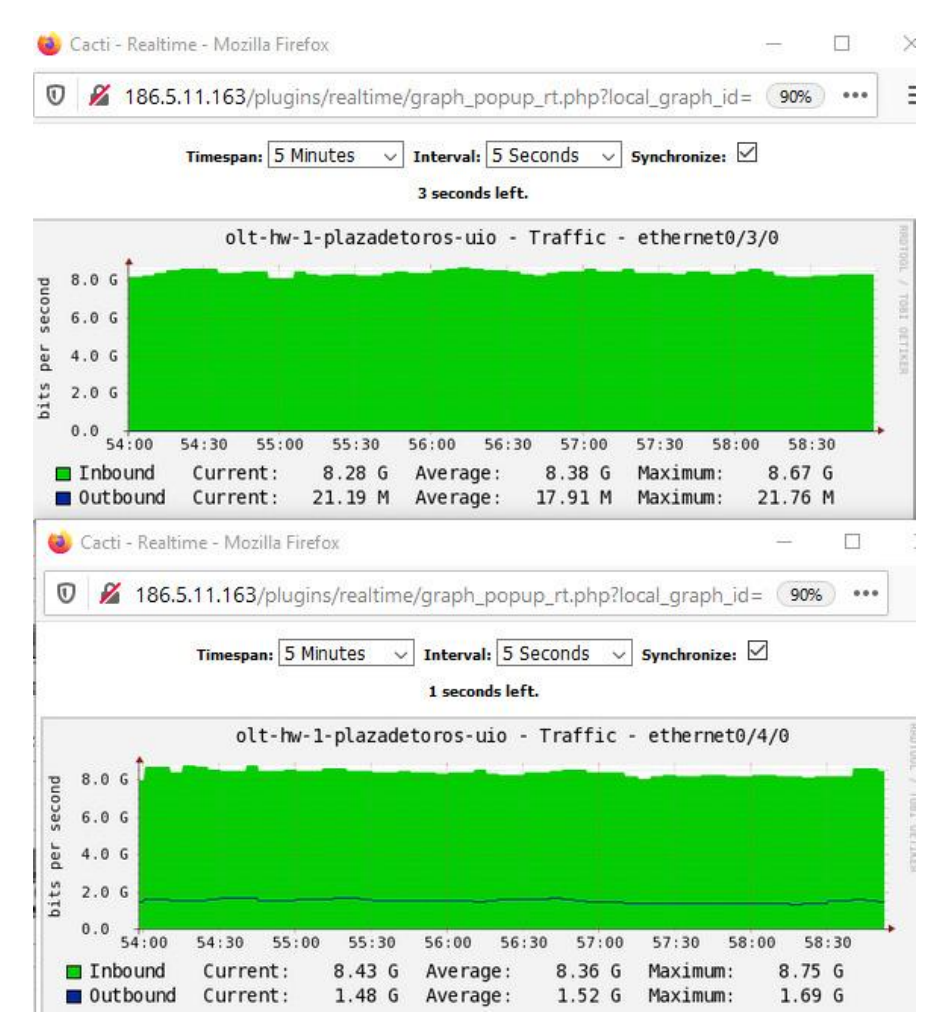

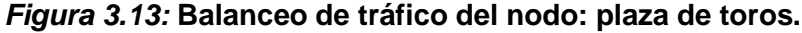

Fuente: MEGADATOS S.A.

Se puede verificar que al tener intermitencias o un alto consumo en un olt puede afectar a todo el pétalo, esto se debe al tipo de conexión (anillo) que mantienen, el tráfico se redirige a otra línea para tratar de balancearlo. En la figura 3.14, se observa el consumo total del PETALO-Gosseal ubicado en la ciudad de Quito.

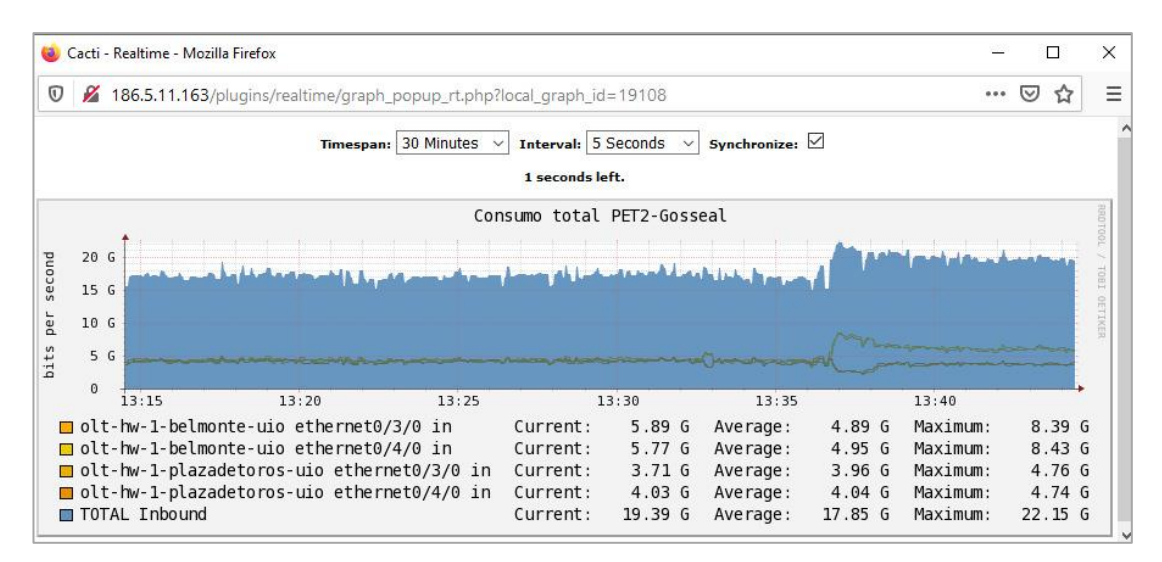

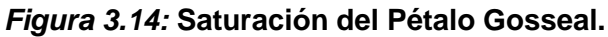

Fuente: MEGADATOS S.A.

## **3.3.2 Validación del tráfico en un nodo.**

Para el análisis del tráfico de un nodo se tomó monitoreos de hasta 3 días para poder validar con exactitud donde es que se presenta el pico de consumo con el fin de optimizar la red evitando la saturación del sector.

En la figura 3.15, se valida una alarma por Discards Out en la interfaz GigabitEthernet4/6 del nodo ro1lagoagrio correspondiente al OLT-Lago-Agriobackup.

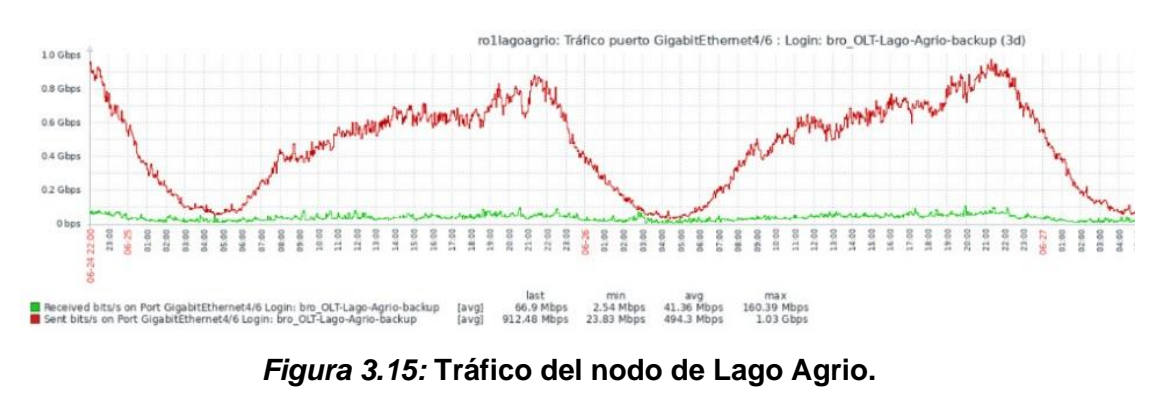

Fuente: MEGADATOS S.A.

Luego de las afectaciones presentadas en las ciudades principales de Guayaquil y Quito, a principios de abril se presentó una alarma de tráfico elevado del nodo olt-1enriquezgallo-sln ubicado en la ciudad de Salinas tal como se aprecia en la tabla 3.2

Tabla  $3.2<sup>1</sup>$ 

*Alarma saturación del nodo Salinas.*

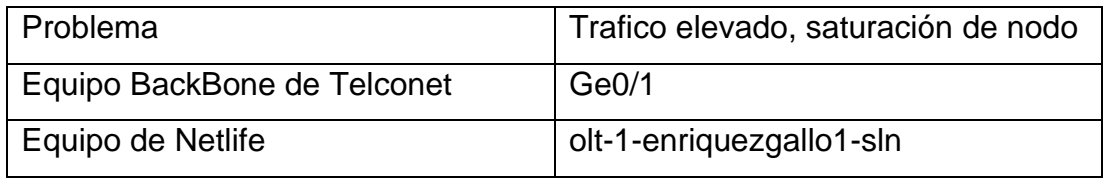

Fuente: Autor

Se tiene un análisis de la interfaz GigabitEthernet0/1 donde se verifica el aumento de tráfico analizado en el periodo de un día, en el que podemos analizar que hay mayor actividad de uso del servicio a partir de las seis de la tarde y teniendo una disminución de este a partir de la media noche.

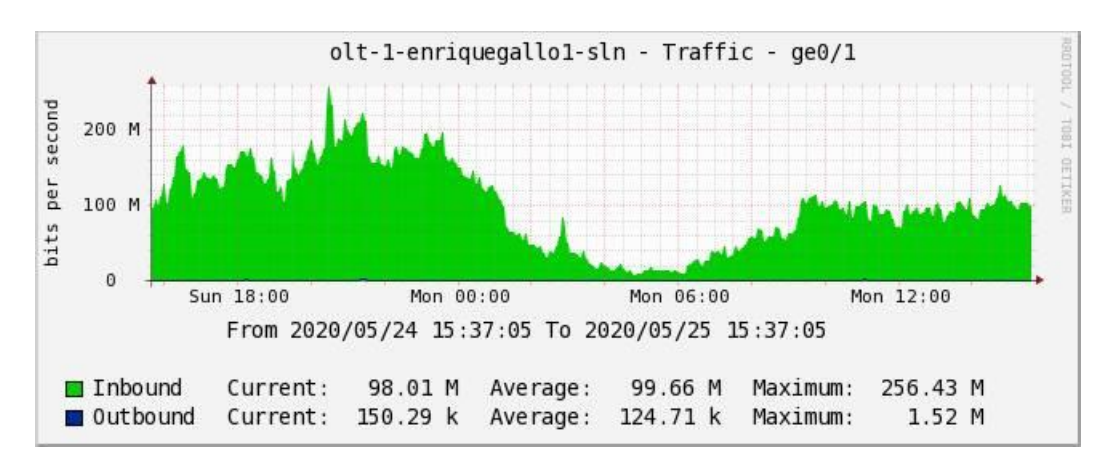

*Figura 3.16:* **Tráfico del nodo Salinas.**

Fuente: MEGADATOS S.A.

En el análisis realizado a un nodo de Loja se efectúa un aumento de tráfico en la red presentando perdida de paquetes lo que genera intermitencias en el servicio como caídas de velocidad, se realiza un reporte del problema del equipo afectado como se muestra en la tabla 3.3

Tabla 3.3:

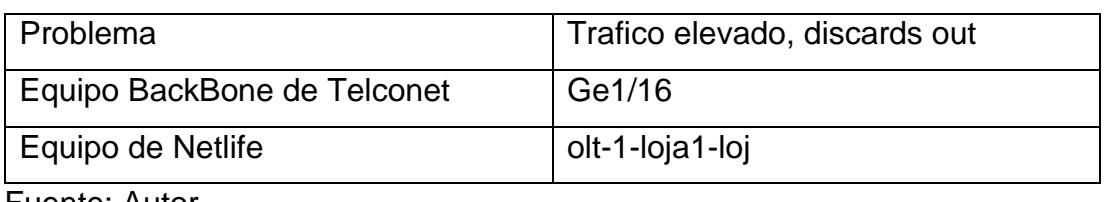

*Alarma saturación y perdida de paquetes nodo Loja.*

Fuente: Autor

En la figura 3.17, se verifica el aumento de la interfaz GigabitEthernet1/16 al nodo bro\_olt\_loja1\_prin con un aumento del 90% en donde se valida que el tráfico se mantiene entre los 100.38 Mbps alcanzando picos de 941.53 Mbps llegando al tope máximo de capacidad permitido por el OLT.

En los últimos 3 días de abril se efectuó una evaluación en donde se certifica que en la noche se tiene una reducción del consumo en la red por la inactividad de los usuarios, para luego ver nuevamente el incremento en horas de la mañana debido al uso de los servicios utilizados para sus actividades diarias.

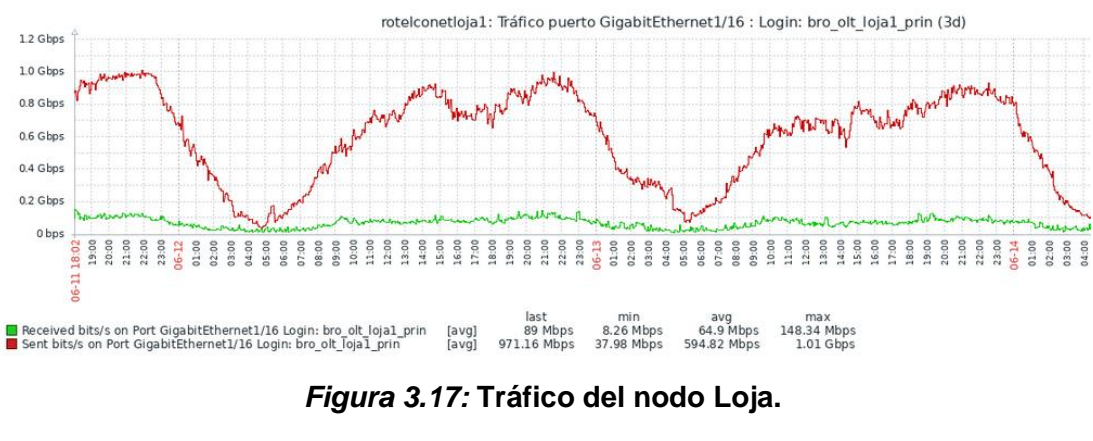

Fuente: MEGADATOS S.A.

En días posteriores se realizó un monitoreo intensivo al nodo afectado en la cual validamos que el nodo de respaldo sufrió el mismo colapso que el nodo principal. En la tabla 3.4, detallamos los equipos afectados con cada una de sus interfaces.

#### Tabla 3.4:

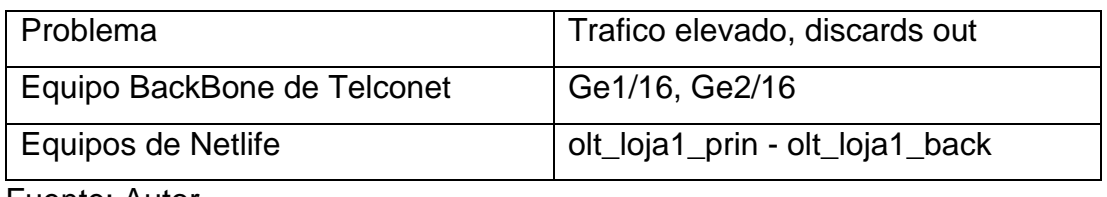

*Alarma tráfico elevado al límite nodo Loja (incluyendo el backup).*

Fuente: Autor

La interfaz Ge2/16 perteneciente al nodo olt\_loja1\_prin (nodo principal) se verificó un incremento del 90% de su capacidad, llegando a valores de 84.63 Mbps hasta llegar picos de consumo de 928.8 Mbps, llegando a colapsar el tráfico del sector por lo que se activó una alama, activando automáticamente el nodo olt\_loja1\_back (nodo respaldo) para que los usuarios puedan seguir navegando. A la vez se mantuvo el monitoreo del back validando que el pico se elevó rápidamente, pero se mantuvo activo.

En la figura 3.18, podemos observar el nivel de tráfico y errores presentes en el puerto Ge2/16 del nodo olt loja1 back. El tráfico correspondiente al puerto Ge2/16 se representa gráficamente en una escala en bits por segundo, en comparación con la escala de línea de tiempo diaria. El color verde indica el tráfico entrante y el azul indica el tráfico saliente. Con respecto a los errores del puerto Ge2/16, el color naranja representa los paquetes perdidos entrantes, el rojo indica los errores entrantes, el color amarillo representa los paquetes perdidos salientes y el verde indica los errores salientes.

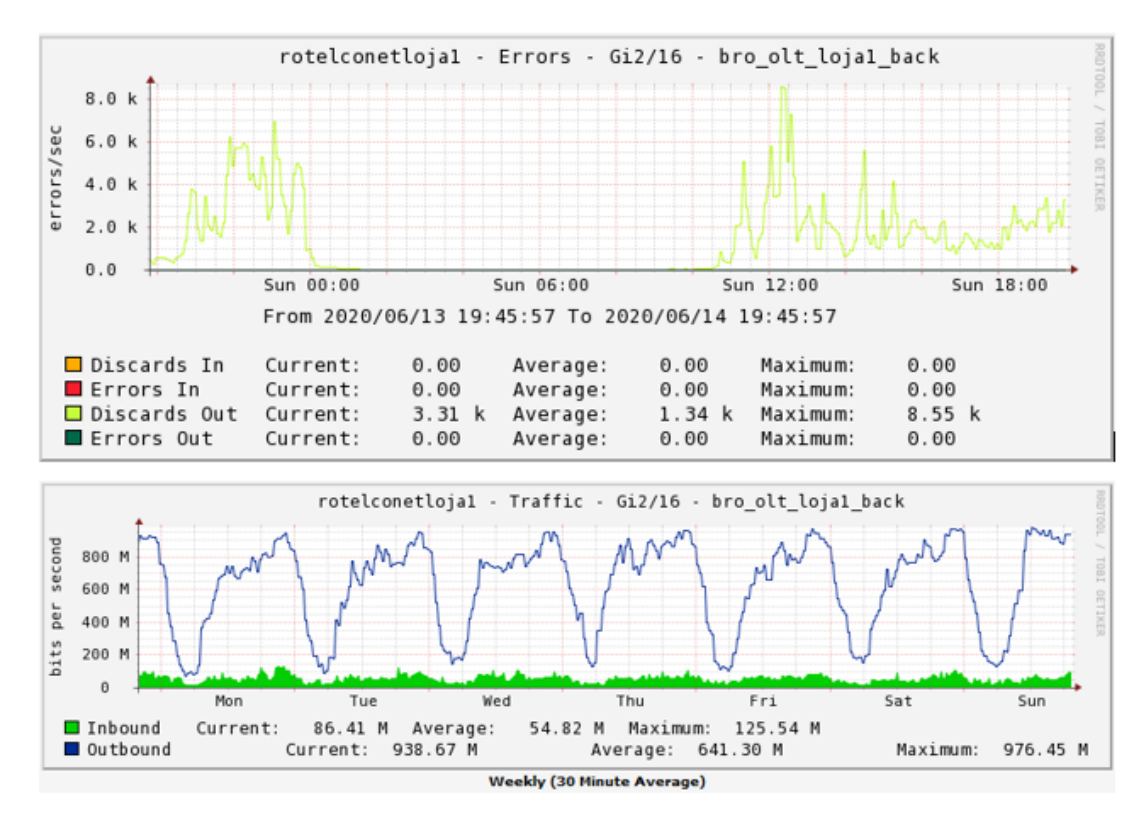

*Figura 3.18:* **Tráfico del nodo Loja BackUp.**

Fuente: MEGADATOS S.A.

Mientras se presentaban colapsos en diferentes sectores de Guayaquil y Quito al igual que algunas provincias producto de la saturación de la red; tuvimos un escenario en la ciudad de Manta, en la que se levantaron alarmas en el nodo olt-cactus con los mismos incidentes de velocidad al igual que inestabilidad del servicio, se puede apreciar en la tabla 3.5 los equipos afectados dependientes del OLT.

Tabla 3.5:

*Alarma tráfico elevado nodo Manta.*

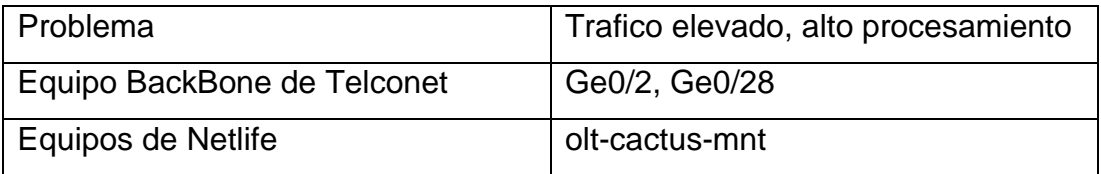

Fuente: Autor

En la figura 3.19, podemos detallar como se vio afectado el switch de Santa Monica, la interfaz Ge3/0/2 dependiente del olt-1-loscactus1-mnt se verificó un incremento del 90% de su capacidad, llegando a valores de 51.04 Mbps hasta llegar picos de consumo de 924.94 Mbps.

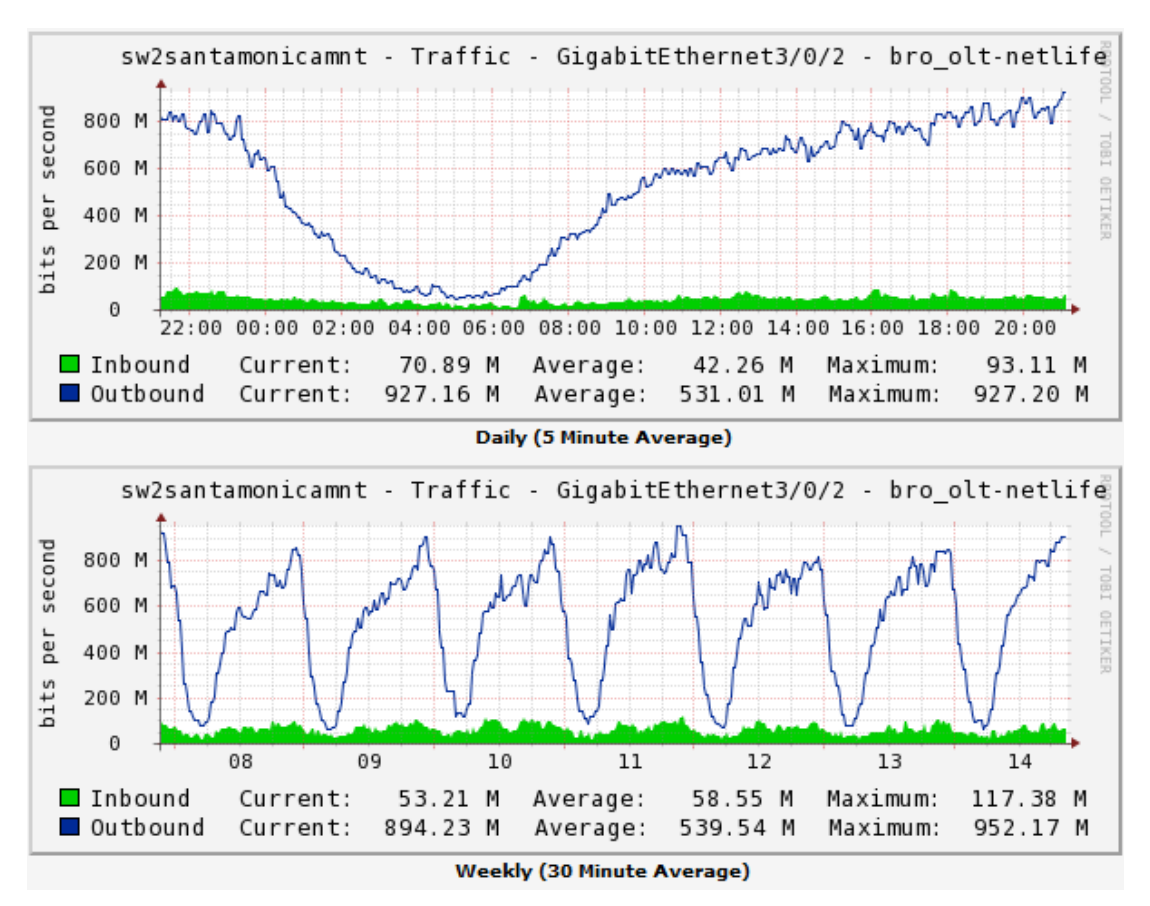

*Figura 3.19:* **Tráfico del nodo Manta Olt Cactus.**

Fuente: MEGADATOS S.A.

Para la interfaz Ge1/0/28 dependiente del olt-1-loscactus1-mnt se verificó un incremento del 80% de su capacidad, llegando a valores de 43.93 Mbps hasta llegar picos de consumo de 919.82 Mbps, tal como se observa en la figura 3.20

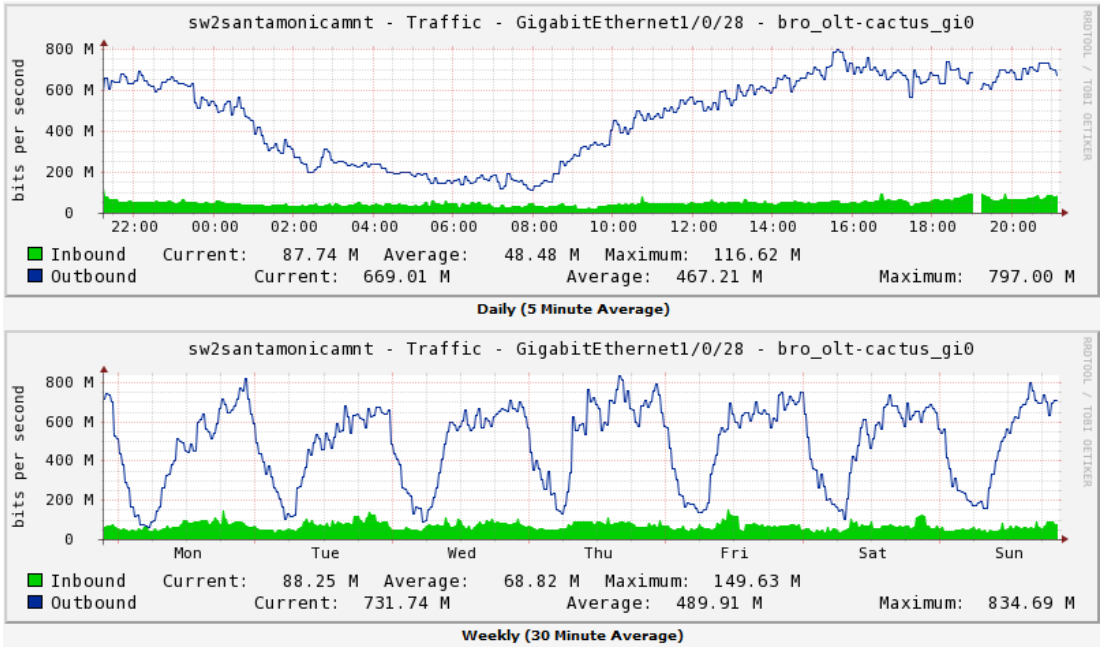

*Figura 3.20:* **Tráfico del nodo Cactus.**

Fuente: MEGADATOS S.A.

En la tabla 3.6 se presenta afectación del olt-Sta-Elena con un aumento del tráfico del 90% de la capacidad del nodo. Afectando las interfaces GigabitEthernet4/9 / GigabitEthernet4/5, producto del consumo provocado por parte del usuario.

## Tabla 3.6:

*Alarma tráfico elevado nodo Santa Elena.*

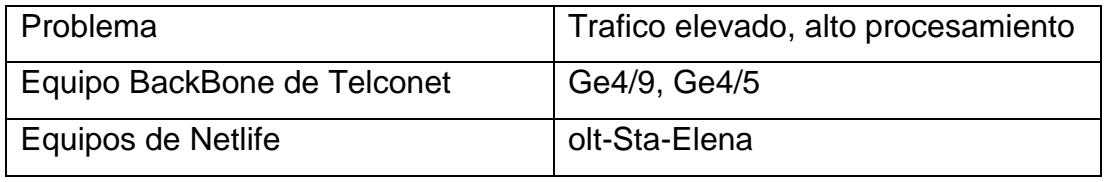

Fuente: Autor

Mediante graficas en Cacti como se apreció en la figura 3.21 dentro de un monitoreo de 7 días, se muestra como el tráfico se elevó al punto de colapsar el servicio de internet de los usuarios de santa elena, al momento de consultar en herramientas dentro de la empresa se valida que al consultar los enlaces de manera individual pertenecientes a este nodo produce un alto procesamiento llegando a dejar sin servicio.

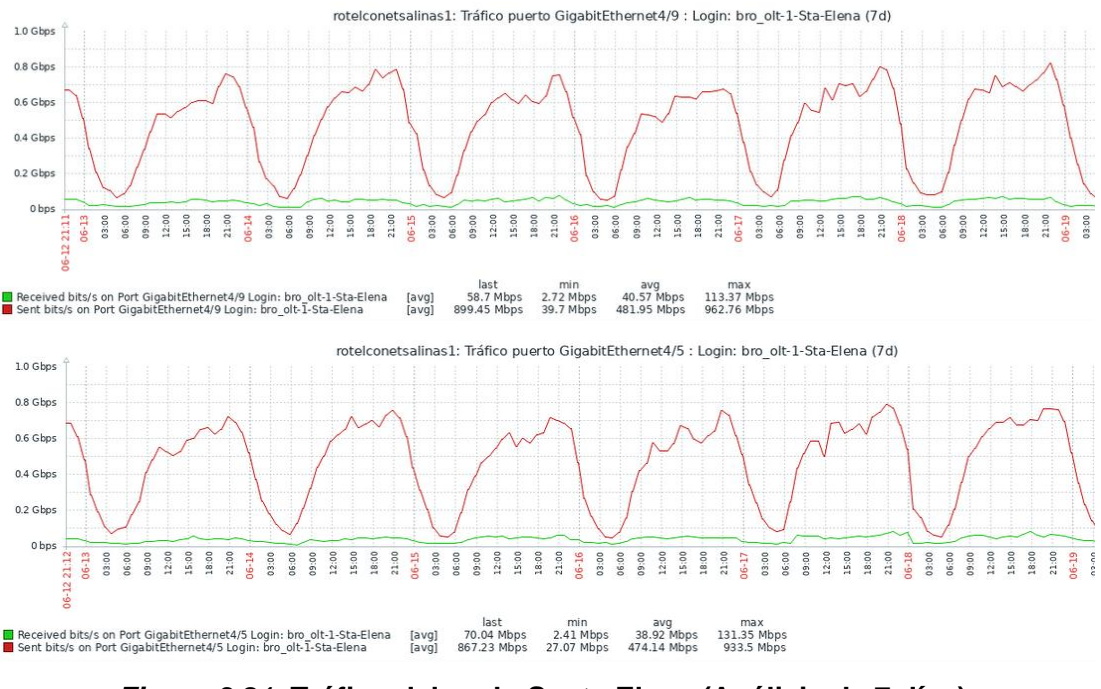

*Figura 3.21:* **Tráfico del nodo Santa Elena (Análisis de 7 días).** Fuente: MEGADATOS S.A.

A continuación, se presenta reportes de varios inconvenientes que se tuvieron en diferentes nodos a nivel nacional, por motivos tales como: alto tráfico, alto procesamiento, saturación del nodo, perdida de paquetes, problemas de velocidad, etc. A continuación, se validarán los reportes/alarmas presentas desde el mes de marzo al mes de abril.

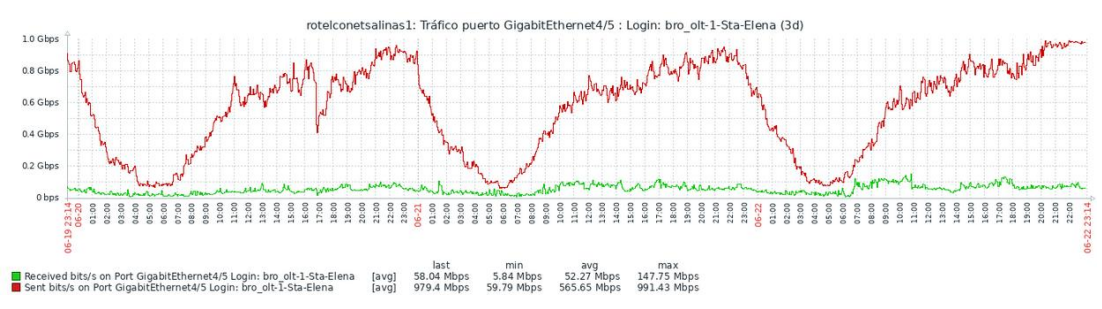

*Figura 3.22:* **Trafico elevado del nodo Santa Elena (Análisis de 3 días).** Fuente: MEGADATOS S.A.

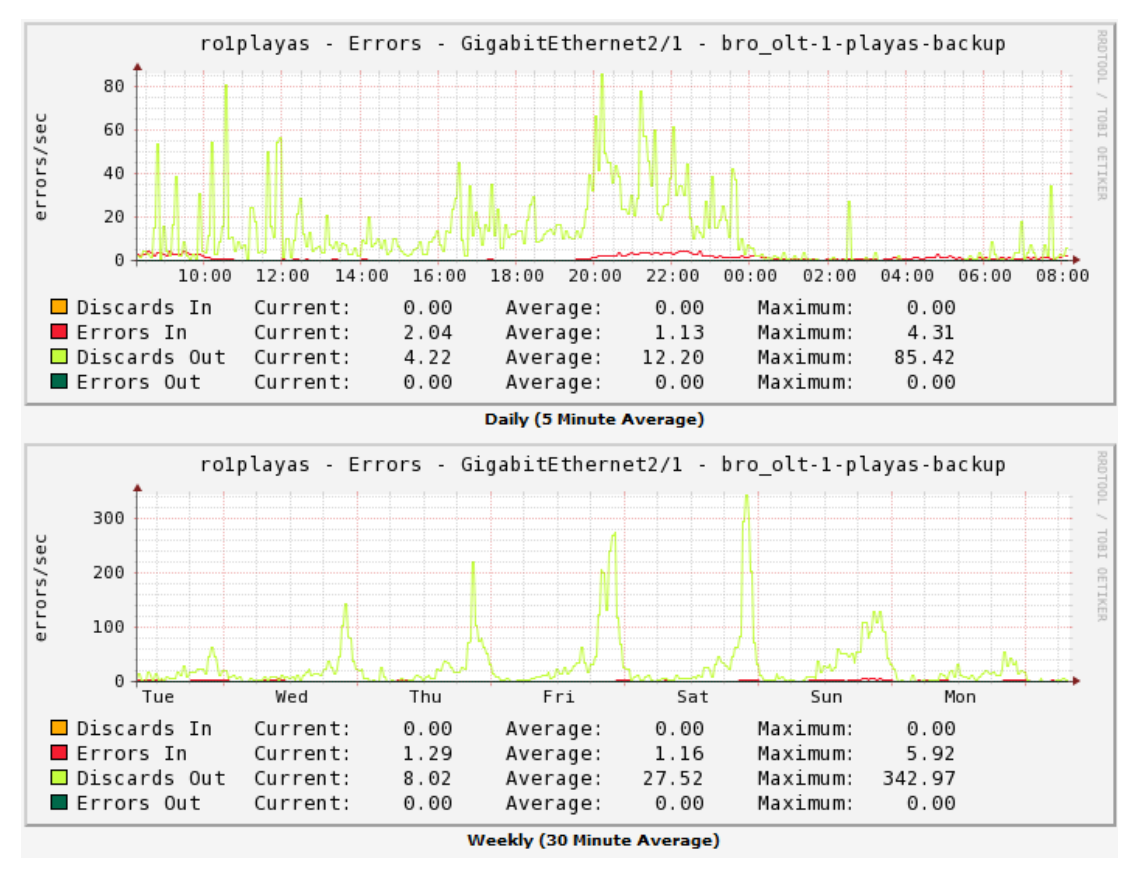

*Figura 3.23:* **Error de conexión nodo backup Playas.**

Fuente: MEGADATOS S.A.

Problema: Discards ro1machalabb interfaz Ge1/1

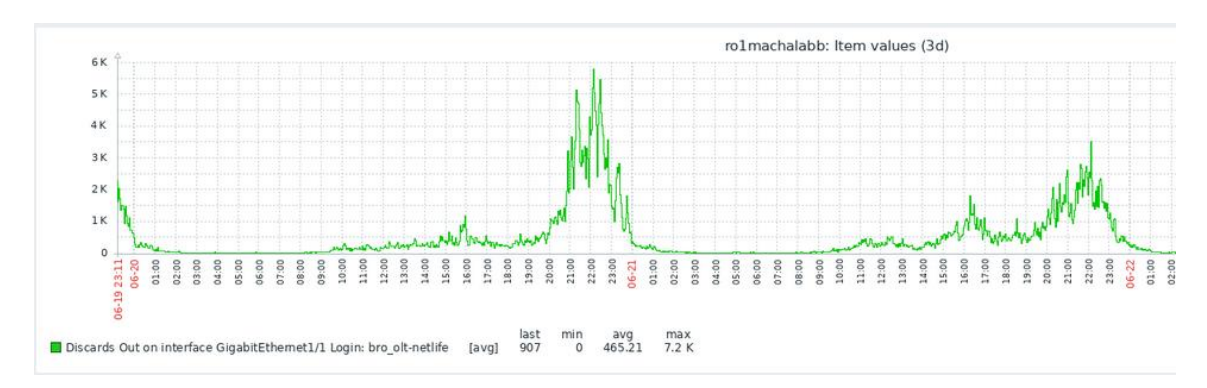

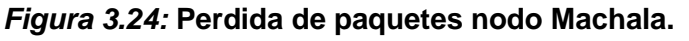

Fuente: MEGADATOS S.A.

Monitoreo de los últimos 3 días de la interfaz GigaEthernet 1/1.

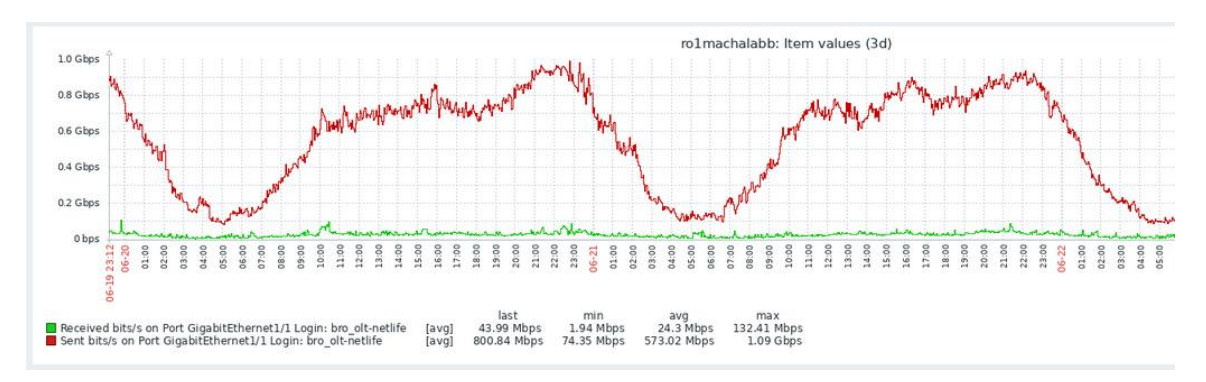

*Figura 3.25:* **Perdida de paquetes nodo Machala (Análisis de 3 días).** Fuente: MEGADATOS S.A.

Monitoreo de los últimos 3 días de la interfaz GigaEthernet 2/0/2.

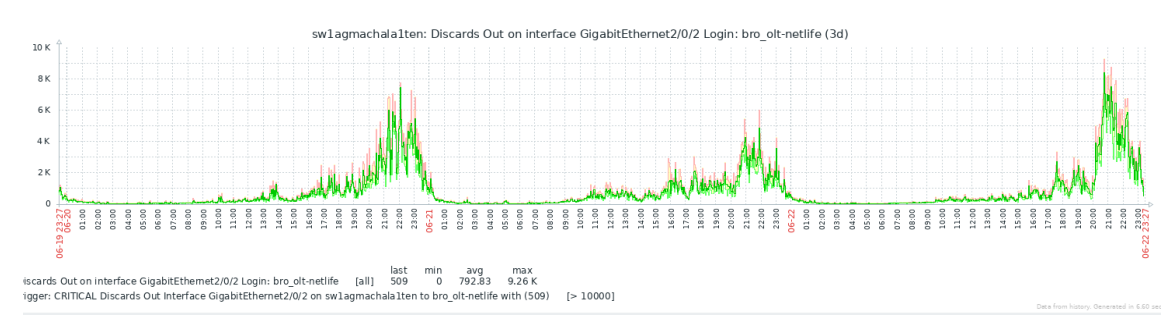

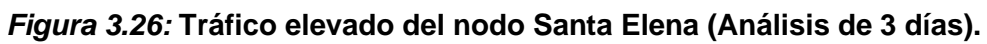

Fuente: MEGADATOS S.A.

Monitoreo de 3 días del tráfico del switch Machala

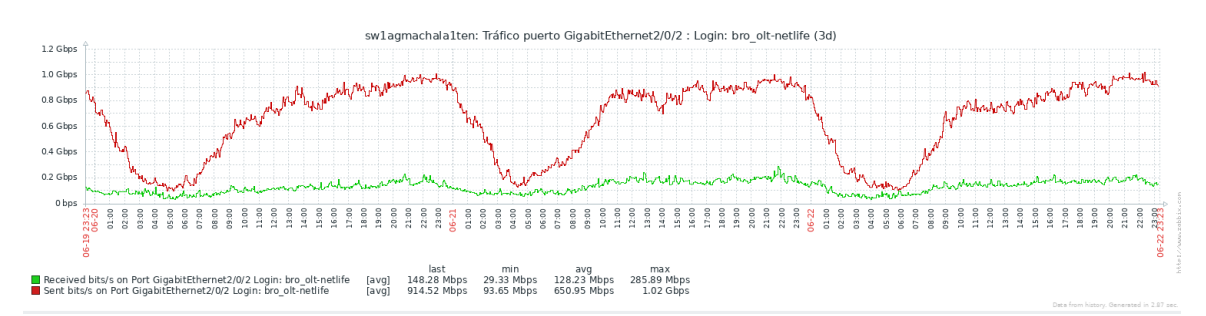

*Figura 3.27:* **Tráfico elevado del nodo Machala (Análisis de 3 días).**

Fuente: MEGADATOS S.A.

Problema: Perdida de paquetes del switch de Manta- Santa Mónica - Gi3/0/2

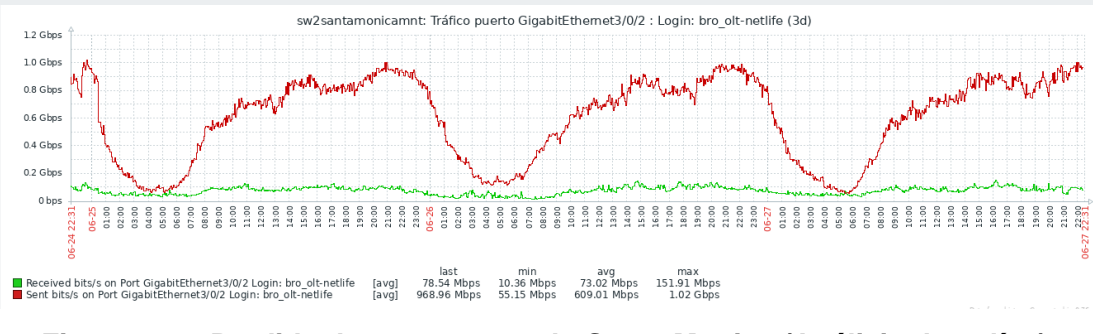

*Figura 3.28:* **Perdida de paquetes nodo Santa Monica (Análisis de 3 días).** Fuente: MEGADATOS S.A.

Problema: Perdida de paquetes del nodo babahoyo - Ge3/3

![](_page_53_Figure_3.jpeg)

*Figura 3.29:* **Perdida de paquetes nodo Babahoyo (Análisis de 3 días).** Fuente: MEGADATOS S.A.

Se verifica incremento de errores y CRC en la última milla ro1playas en el puerto GigabitEthernet 2/1 correspondiente al olt-1-playas-backup.

![](_page_54_Figure_0.jpeg)

*Figura 3.30:* **Perdida de paquetes nodo Playas (Análisis de 3 días).** Fuente: MEGADATOS S.A.

SATURACION OLT: Switch 1 Interfaz 0/18 del olt-1-mapasingue5-gye Problema: Trafico elevado 90% consumo total de la capacidad límite del nodo.

![](_page_54_Figure_4.jpeg)

*Figura 3.31:* **Perdida de paquetes nodo Mapasingue (Análisis de 7 días).** Fuente: MEGADATOS S.A.

## **3.4 Resultados**

En esta sección se va a detallar los cambios emergentes que se tuvieron que efectuar con el fin de contrarrestar los problemas de saturación que surgieron a raíz de esta pandemia. Para esto, se realizó un análisis de los equipos que se tenían insertados en los OLT's, de la capacidad de almacenamiento que estos soportaban y que equipo era el óptimo para disminuir el consumo en el nodo.

Se realizaron trabajos programados para poder efectuar estos cambios, se llevó a cabo el cambio del OLT anterior (MA5608T) al nuevo modelo MA5800 X2 con el objetivo de reducir el tráfico en la red.

## **3.4.1 Modelo MA5800 X2**

El modelo MA5800 X2 es un terminal de línea óptica de próxima generación, capacidad 40G, tiene 2 ranuras de servicio, cada ranura de servicio tiene una capacidad de rendimiento de 200G, evoluciona sin problemas de 40G / 100G PON. Admite hasta 8 veces la dirección MAC Address y la tabla ARP (Address Resolution Protocol) que MA5608T hace que la configuración del servicio y la expansión sean más fáciles.

Placa de servicio GPON de 16 puertos GPHF, placa de servicio PON 10G de 10 puertos XGHD se recomienda placa de servicio para MA5800 X2.

![](_page_55_Picture_6.jpeg)

*Figura 3.32:* **Modelo MA5800 X2.** Fuente: (LINK, 2019)

Este equipo tiene incluido un conjunto de chips procesadores de red programable (NP) del modelo MA5800, que acelera el despliegue de nuevos servicios. (Ballesteros, Castro, & Suárez, 2018)

# **Características:**

- Cada ranura de servicio ofrece capacidad de rendimiento de 200 Gbit/s, lo que garantiza un acceso sin bloqueo para XG-PON también conocido como 10G-EPON y 40 G-PON de alta densidad.
- Cada subnivel admite hasta 32K usuarios con 100 Mbit/s de ancho de banda sin bloqueo, lo que permite una visualización de vídeo 4K sin interrupciones.
- Clasificación de tráfico, manejo de prioridad, control de tráfico basado en trTCM, WRED, configuración de tráfico, HqoS, PQ / WRR / PQ + WRR y ACL.
- Protección GPON tipo B / tipo C, protección GPON tipo B 10G, actualización de software en servicio (ISSU) del tablero de control, tiene 2 tableros de control y 2 tableros de fuente de alimentación para protección de redundancia, detección y corrección de fallas en servicio y control de sobrecarga del servicio. (Ballesteros, Castro, & Suárez, 2018)

# **3.4.2 Graficas resultantes tras la ampliación de los nodos**

Tras la implementación del nuevo modelo, se realizó monitoreos a los OLT's afectados validando que al realizar el cambio de tarjeta en la interfaz con la instalación del nuevo nodo se tiene bastante reducción del trafico de cada sector saturado, permitiendo a los usuarios realizar sus actividades sin interrupciones.

En la figura 3.33 observamos que luego del cambio de la tarjeta interfaz del nodo Paris se verifica mediante un monitoreo que el tráfico del sector disminuyo el consumo a menos de 700mbps.

![](_page_57_Figure_0.jpeg)

*Figura 3.33:* **Tráfico balanceado interfaz 0/3 nodo Paris.**

#### Fuente: MEGADATOS S.A.

En la segunda interfaz como se muestra en la figura 3.34 se evalúa el tráfico a menos de 600 Mbps en el nodo parís resultante a la ampliación en la interfaz de este OLT.

![](_page_57_Figure_4.jpeg)

*Figura 3.34:* **Tráfico balanceado interfaz 0/4 nodo Paris.**

Fuente: MEGADATOS S.A.

Dada a la saturación del nodo Quitumbe por el uso de los usuarios, se implementó una nueva tarjeta en la interfaz 0/3. Al realizar un análisis del tráfico se da por resultado la reducción del consumo alcanzando picos hasta 500 Mbps del nodo tal como se muestra en la figura 3.35

![](_page_58_Figure_1.jpeg)

*Figura 3.35:* **Tráfico balanceado interfaz 0/3 nodo Quitumbe.**

Fuente: MEGADATOS S.A.

En la figura 3.36, podemos evaluar en la segunda interfaz 0/4 del nodo Quitumbe la reducción del tráfico luego de la ampliación realizada en conjunto a la interfaz 0/3.

![](_page_58_Figure_5.jpeg)

*Figura 3.36:* **Tráfico balanceado interfaz 0/4 nodo Quitumbe.**

Fuente: MEGADATOS S.A.

Se realiza un monitoreo desde las 12:00 a.m. hasta las 06:00 de la interfaz 0/3 del nodo Calleh – Quito en donde se evalúa que no se realizó tráfico alguno en la madrugada a partir de las 06:00 se normaliza el tráfico a menos de 1.5 Gbps ilustrado en la figura 3.37

![](_page_59_Figure_1.jpeg)

*Figura 3.37:* **Tráfico balanceado interfaz 0/3 nodo Calleh.**

Fuente: MEGADATOS S.A.

Al mismo tiempo se realiza monitoreo de la interfaz 0/4 del nodo Calleh – Quito validando que el consumo se ha normalizado, alcanzando picos hasta de 2 Gbps de consumo.

![](_page_59_Figure_5.jpeg)

*Figura 3.38:* **Tráfico balanceado interfaz 0/4 nodo Calleh.**

#### Fuente: MEGADATOS S.A.

Se implemento cambio de OLT en pétalo Sur – Quito se efectúa un análisis del tráfico general de los nodos incluidos del pétalo para descartar problemas de saturación luego del cambio realizado.

|                                                 |                | Showing All Graphs |          |          |          |                |  |  |  |  |
|-------------------------------------------------|----------------|--------------------|----------|----------|----------|----------------|--|--|--|--|
| Tree:NETLIFE-> Leaf:PET2-SUR2                   |                |                    |          |          |          |                |  |  |  |  |
| Consumo total PET2-Sur2                         |                |                    |          |          |          |                |  |  |  |  |
|                                                 |                |                    |          |          |          |                |  |  |  |  |
|                                                 |                |                    |          |          |          |                |  |  |  |  |
| second<br>15G                                   |                |                    |          |          |          |                |  |  |  |  |
| 10G                                             |                |                    |          |          |          |                |  |  |  |  |
| ğ                                               |                |                    |          |          |          |                |  |  |  |  |
| 56                                              |                |                    |          |          |          |                |  |  |  |  |
| bits                                            |                |                    |          |          |          |                |  |  |  |  |
| $\circ$<br>04:00<br>04:20<br>05:20              | 06:00<br>05:40 | 06:20              | 07:00    |          |          | 08:40<br>08:20 |  |  |  |  |
| From 2020/07/20 03:46:06 To 2020/07/20 08:53:18 |                |                    |          |          |          |                |  |  |  |  |
|                                                 |                |                    |          |          |          |                |  |  |  |  |
| olt-hw-1-lucha-uio ethernet0/3/0 in             | Current:       | 2.38G              | Average: | 1.07G    | Maximum: | 2.38G          |  |  |  |  |
| olt-hw-1-lucha-uio ethernet0/3/1 in             | Current:       | 2.38G              | Average: | 1.06 G   | Maximum: | 2.38 G         |  |  |  |  |
| olt-hw-1-lucha-uio ethernet0/4/0 in             | Current:       | 2.38G              | Average: | 1.08 G   | Maximum: | 2.38G          |  |  |  |  |
| O olt-hw-1-lucha-uio ethernet0/4/1 in           | Current:       | 2.41G              | Average: | 1.08 G   | Maximum: | 2.41G          |  |  |  |  |
| olt-hw-1-sur2-uio ethernet0/3/0 in              | Current:       | 2.16G              | Average: | 1.016    | Maximum: | 2.20G          |  |  |  |  |
| olt-hw-1-sur2-uio ethernet0/3/1 in              | Current:       | 2.23G              | Average: | 967.77 M | Maximum: | 2.24G          |  |  |  |  |
| olt-hw-1-sur2-uio ethernet0/4/0 in              | Current:       | 2.14G              | Average: | 964.97 M | Maximum: | 2.20G          |  |  |  |  |
| olt-hw-1-sur2-uio ethernet0/4/1 in              | Current:       | 2.23G              | Average: | 952.06 M | Maximum: | 2.23G          |  |  |  |  |
| olt-hw-1-lucha-uio 0/2/2 in                     | Current:       | nan                | Avarage: | nan      | Maximum: | nan            |  |  |  |  |
|                                                 |                |                    | Avarage: | nan      | Maximum: | nan            |  |  |  |  |
| olt-hw-sur2-uio 0/2/2 in                        | Current:       | nan                |          |          |          |                |  |  |  |  |

*Figura 3.39:* **Tráfico balanceado pétalo 2 Sur - Quito.**

Uno de los principales nodos afectados dentro del Pétalo 3 fue el olt príncipe en donde se colapsó por completo, se agregó 2 interfaces en la madrugada para aumentar la capacidad del OLT, se realizó la activación y se monitoreo del tráfico que se ejecutaba a partir de la misma como se ilustra en la figura 3.40

![](_page_60_Figure_4.jpeg)

*Figura 3.40:* **Tráfico balanceado interfaz 0/3 nodo Príncipe.**

Fuente: MEGADATOS S.A.

Al igual que la interfaz 0/3 se realiza la evaluación a la interfaz 0/4 del mismo OLT como se muestra en la figura 3.41, podemos ver un aumento a partir de las 08:00 hora de activación de la interfaz que solo da picos hasta los 2Gbps de consumo.

Fuente: MEGADATOS S.A.

![](_page_61_Figure_0.jpeg)

*Figura 3.41:* **Tráfico balanceado interfaz 0/4 nodo príncipe.**

Fuente: MEGADATOS S.A.

Como punto final se realizó un aumento de capacidad en el pétalo 3 Sur – Quito por lo que se duplicó el ancho de banda a consumir, se hizo una evaluación de tráfico general mostrado en la figura 3.42 al pétalo validando que los OLTs que trabajan simultáneamente dentro se ejecutan de manera correcta por debajo de los 8Gps de consumo.

![](_page_61_Figure_4.jpeg)

![](_page_61_Figure_5.jpeg)

Fuente: MEGADATOS S.A.

Se realizó un aumento en la interfaz 1/1/1 perteneciente al olt Cayambe como se indica en la figura 3.43, se realizó un aumento en la tarjeta de red a 20 Gigas, se realiza un monitoreo a partir de las 03:00 horas de la activación de la tarjeta donde se observa picos de consumo hasta los 40 Megas de consumo.

![](_page_62_Figure_1.jpeg)

![](_page_62_Figure_2.jpeg)

Fuente: MEGADATOS S.A.

# **Capítulo 4: Conclusiones y Recomendaciones**

# **4.1 Conclusiones**

- Al realizar el cambio de la interfaz de cada OLT se valida en monitoreos que el tráfico de diferentes nodos a nacional mejoro considerablemente permitiendo a los usuarios realizar actividades desde casa sin interrupciones.
- Se establece que mientras los ISP van actualizando la gama de sus planes se debe ejecutar un análisis del tráfico para descartar que no exista picos elevados de consumo en el servicio, esto con el fin de que a futuro no se tenga colapsos de la red como lo presentando en la pandemia.
- Evaluar el tráfico de los pétalos a nivel nacional permite descartar problemas a futuro y buscar una solución inmediata si se presenta un problema como la saturación, trafico elevado, perdida de paquetes, etc.
- En zonas donde se cambió el nodo completo para aumentar la capacidad se verifico un descenso completo del tráfico por lo que los problemas de saturación que se daban se controlaron dando un balanceo a la red.

# **4.2 Recomendaciones**

- Se puede implementar equipos de doble banda para reducir el problema de la saturación del espectro que se tiene actualmente en la red de los usuarios por la cantidad de equipos base con banda única de 2.4GHz.
- Los proveedores de internet deben asegurar que todos los nodos de los sectores a abastecer tengan un nodo de respaldo (backup) para que en momento de saturación los usuarios no se queden sin servicio.
- Brindar capacitaciones a departamentos como Gepon sobre el programa Cacti para mejorar los monitoreos de enlace en conjunto con aplicaciones generales como el U2000.
- Con el avance de tecnología que se tiene día a día hacen que las aplicaciones requieran de más ancho de banda por lo que se deben actualizar a nuevos nodos con más capacidad dado que las empresas tienen que cumplir con la demanda que abarca el mercado, esto con el fin de satisfacer las necesidades de sus abonados.

#### **4.3 Bibliografía**

- ARCOTEL. (2020). *Cuentas y usuarios del servicio de acceso a internet.* Guayaquil: ARCOTEL. Obtenido de http://www.arcotel.gob.ec/servicio-de-acceso-ainternet-sai2/
- Ballesteros, G., Castro, F., & Suárez, O. (2018). *Diseño de una red GPON para una zona urbana de la ciudad de Bogotá.* Universidad Santo Tomás, Facultad de Ingeniería de Telecomunicaciones. Bogotá: ResearchGate. Obtenido de https://www.researchgate.net/publication/329236335 Diseno de una red G PON\_para\_una\_zona\_urbana\_de\_la\_ciudad\_de\_Bogota
- Córdoba, J. (2019). La Banda Ancha, velocidad al servicio de las telecomunicaciones. *LOGISTICA Supply Chain-Industria*. Obtenido de https://revistadelogistica.com/actualidad/la-banda-ancha-velocidad-alservicio-de-las-telecomunicaciones/
- Cortés, A. (2018). *Planificación de las topologías de las redes de acceso Fiber to the Home con tecnología Gigabit Passive Optical Network.* Universidad de Panamá, Redes. Panamá: 2018. Obtenido de

https://revistas.utp.ac.pa/index.php/prisma/article/download/2165/3109/

Expreso. (2020, Marzo 29). El tráfico de internet en el mundo se dispara debido al confinamiento. *Expreso*. Obtenido de https://www.expreso.ec/actualidad/trafico-internet-mundo-dispara-debidoconfinamiento-10316.html

Garcia, J. S., & Roa, C. A. (2019). *DISEÑO DE UNA HERRAMIENTA DE MONITOREO Y CONTROL DE SERVIDORES UTILIZANDO COMO EJE PRINCIPAL CACTI. APLICADO A UNA PYME MEDIANA.* Bogota: Repositorio UCC. Obtenido de

https://repository.ucc.edu.co/bitstream/20.500.12494/16571/3/2020- Herramienta\_monitoreo\_servidores.pdf

Geier, E. (2015, Noviembre). Obtenido de CIO Perú: https://cioperu.pe/articulo/19727/como-configurar-los-canales-wifi-para-unmejor-rendimiento-de-la/?p=2

Huawei Technologies Co., L. (2020). Obtenido de HUAWEI: https://e.huawei.com/es/products/wireless/elte-trunking/accessterminal/u2000

- LINK, T. (2019). *THUNDER-LINK*. Obtenido de https://www.thunderlink.com/huawei-ma5800-x2\_p1428.html#btn-title\_Overview
- Paredes Vazquez , R. (2017). *Diseño e implementacion de un sistema inalambrico de control de acceso para pasajeros utilizando tecnologias wi-fi.* universidad nacional autónoma de México, México. Obtenido de

http://www.ptolomeo.unam.mx:8080/xmlui/handle/132.248.52.100/12525

Révolo Starke, M. (2015). *EVALUACIÓN DE MÉTODOS DE OPTIMIZACIÓN DE TRÁFICO EN LA RED Y DESARROLLO DE ESCENARIOS EN REDES DE DISTRIBUCIÓN DE CONTENIDOS.* Universidad Politécnica de Madrid. España: 2015. Obtenido de http://www.dit.upm.es/posgrado/doc/TFM/TFMs2014-

Siles, G., & Orozco, J. (2019). *Radio study and problems in a WiFi network with high user density.* Laboratorio de Radiocomunicaciones, Cochabamba, Bolivia. Obtenido de http://www.scielo.org.bo/scielo.php?script=sci\_arttext&pid=S1683- 07892019000100003

2015/TFM\_Miguel\_Revolo\_Starke\_2015.pdf

The Cacti Group, I. (s.f.). Obtenido de The Cacti Group:

https://www.cacti.net/what\_is\_cacti.php

- UIT-R. (2016). Nomenclatura de las bandas de frecuencias y de las longitudes de onda empleadas en telecomunicaciones. *Unión Internacional de Telecomunicaciones, V.431-8*, 5. Obtenido de itu.int/dms\_pubrec/itur/rec/v/R-REC-V.431-8-201508-I!!PDF-S.pdf
- Velasco Briones, C., & Cagua Ordoñez, G. (2017). *Implementación de un sistema de monitoreo de redes utilizando herramientas Open Source.* Guayaquil: DSpace. Obtenido de

https://dspace.ups.edu.ec/bitstream/123456789/13474/1/UPS-GT001824.pdf

# **Glosario**

- **VPN:** Virtual Private Network
- **ISP:** Internet Service Provider
- **OLT: Optical Line Terminal**
- **WLAN:** Wireless Local Area Network
- **FHSS:** Frequency Hopping Spread Spectrum
- **HR/DSSS:** High Rate/Direct Sequence Spread Spectrum
- **DSSS:** Direct Sequence Spread Spectrum
- **CCK:** Complementary Code Keying
- **OFDM:** Orthogonal Frequency Division Multiplexing
- **IEEE:** Institute of Electrical and Electronics Engineers
- **MIMO:** Multiple Input Multiple Output
- **SISO:** Single Input Single Output
- **HT-OFDM:** High Throughput Orthogonal Frequency Division Multiplexing
- **OSI: Open System Interconnection**
- **ITU:** International Telecommunication Union
- **ISDN: Integrated Services Digital Network**
- **DFS: Dynamic Frequency Selection**
- **PON: Passive Optical Network**
- **APON:** Asynchronous Transfer Mode Passive Optical Network
- **BPON:** Broadband Passive Optical Network
- **EPON:** Ethernet Passive Optical Networks
- **GPON:** Gigabit Passive Optical Network
- **ONT: Optical Network Termination**
- **ONU: Optical Network Unit**
- **MU-MIMO:** Multi User Multiple Input Multiple Output
- **CNT:** Compañía Nacional Telecomunicaciones
- **ADSL:** Asymmetric Digital Subscriber Line
- **FTTH:** Fiber to the Home
- **U2000:** Unified Network Management System
- **MAC Address:** Media Access Control Address
- **RRDTool:** Round Robin Database Tool
- **MySQL:** My Sequel

**PHP:** Hypertext Preprocessor

**MRTG:** Multi Router Traffic Grapher

**RDA:** Red de Acceso

**ARP:** Address Resolution Protocol

![](_page_70_Picture_0.jpeg)

![](_page_70_Picture_1.jpeg)

# **DECLARACIÓN Y AUTORIZACIÓN**

Yo, **Rodríguez Sánchez, Walter Andrés** con C.C: # 095124531-5 autor del Trabajo de Titulación: **Evaluación del tráfico de red ante los episodios de saturación a nivel nacional** previo a la obtención del título de **INGENIERO EN TELECOMUNICACIONES** en la Universidad Católica de Santiago de Guayaquil.

1.- Declaro tener pleno conocimiento de la obligación que tienen las instituciones de educación superior, de conformidad con el Artículo 144 de la Ley Orgánica de Educación Superior, de entregar a la SENESCYT en formato digital una copia del referido trabajo de titulación para que sea integrado al Sistema Nacional de Información de la Educación Superior del Ecuador para su difusión pública respetando los derechos de autor.

2.- Autorizo a la SENESCYT a tener una copia del referido trabajo de titulación, con el propósito de generar un repositorio que democratice la información, respetando las políticas de propiedad intelectual vigentes.

Guayaquil, 15 de septiembre del 2020

 $\omega$ alter kodniguez

Nombre: Rodríguez Sánchez, Walter Andrés C.C: 095124531-5

![](_page_71_Picture_0.jpeg)

![](_page_71_Picture_1.jpeg)

![](_page_71_Picture_2.jpeg)

# *REPOSITORIO NACIONAL EN CIENCIA Y TECNOLOGÍA* FICHA DE REGISTRO DE TESIS/TRABAJO DE TITULACIÓN

![](_page_71_Picture_204.jpeg)

**RESUMEN/ABSTRACT** (150-250 palabras):

En la actualidad existe una alta demanda con respecto al servicio de internet por lo que los proveedores día a día buscan alternativas para satisfacer las demandas de los clientes. Es necesario realizar un análisis semanal del tráfico que lleva cada sector para poder buscar soluciones que optimice la saturación que se presenta en cada OLT. Varias de las opciones que han tomado los ISP es actualizar el modelo de equipos ONTs y a su vez aumentar el ancho de banda de los usuarios, pero mientras transcurre el tiempo esta opción no es suficiente dado que las aplicaciones se van actualizando y requiriendo más del mismo. A consecuencia de la pandemia del COVID-19, las empresas sufrieron un colapso con sus servicios ya que no estaban preparados sus enlaces para la alta demanda que iba a requerir por motivos de las actividades laborales que pasaron a realizarse desde casa; con esto elevando el consumo de internet al límite de la capacidad establecida por cada sector e interrumpiendo el trabajo o estudio virtual de cada usuario. La evaluación de este trabajo tiene como finalidad brindarles a las empresas de internet una alternativa de como optimizar de mejor manera sus recursos para analizar el consumo de los usuarios utilizando el programa Cacti en conjunto a cualquier herramienta que provea los principales servidores tecnológicos a nivel mundial y así tener un análisis más profundo respecto a lo sucedido.

![](_page_71_Picture_205.jpeg)